# VACON 10 ac sürücüleri.

# kullanım kılavuzu

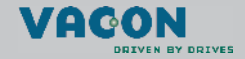

a dheach ann an 1970

# Dokument code: DPD00121A<br>Last edited: 18.02.2009

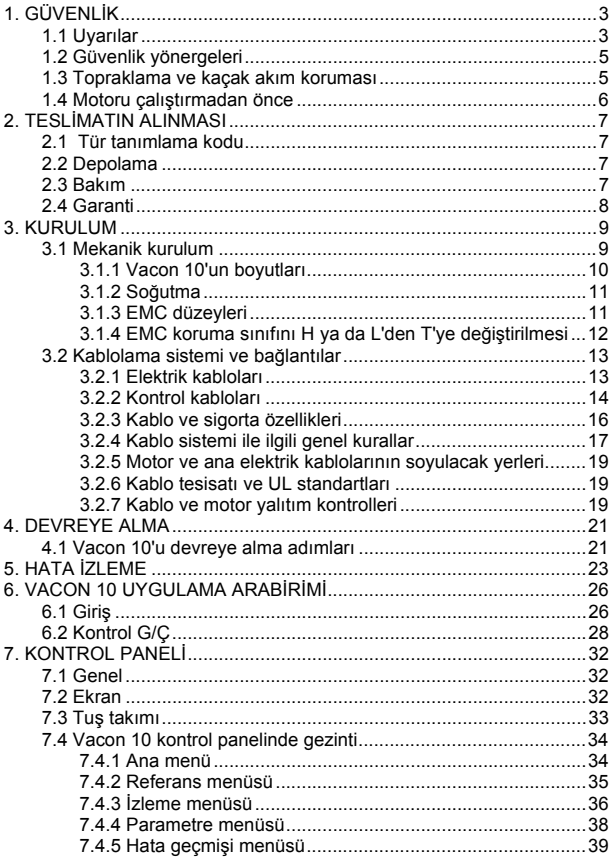

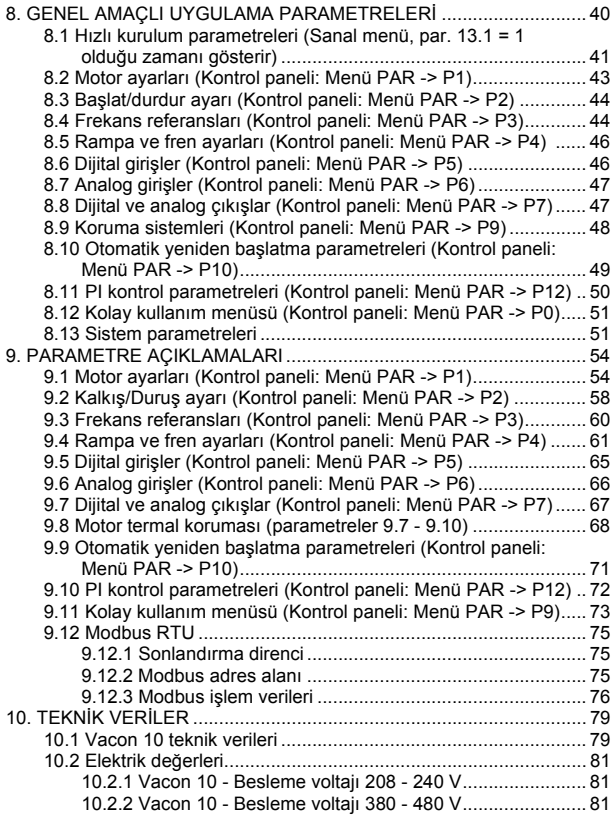

# <span id="page-3-2"></span><span id="page-3-0"></span>**1. GÜVENLİK**

# **ELEKTRİK KURULUMUNU YALNIZCA YETKİN BİR ELEKTRİKÇİ YAPABİLİR!**

Bu kılavuzda, kişisel güvenliğinizi sağlamak ve üründe veya bağlı aygıtlarda istenmeyen zararları önlemek için açıkça işaretlenmiş dikkat işaretleri ve uyarılar vardır.

**Lütfen işaretlerin ve uyarıların sağladığı bilgileri dikkatle okuyun:**

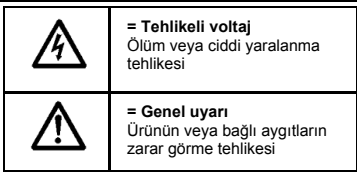

# <span id="page-3-1"></span>**1.1 Uyarılar**

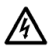

Vacon 10 ana elektriğe bağlandığında frekans dönüştürücüye ait güç biriminin bileşenlerinde elektrik bulunur. Bu voltaja temas edilmesi son derece tehlikelidir ve ölüme veya ciddi yaralanmalara neden olabilir. Kontrol birimi ana elektrikten izole edilmiştir.

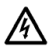

Vacon 10 ana elektriğe bağlandığında, motor çalışmıyor olsa dahi U, V, W (T1, T2, T3) motor terminallerinde ve -/+ olası fren direnç terminallerinde elektrik vardır.

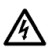

G/Ç kontrol terminalleri ana elektrikten izole edilmiştir. Ancak, Vacon 10 ana elektriğe bağlı olmasa da röle çıkış terminallerinde tehlikeli kontrol voltajı olabilir.

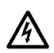

Vacon 10 frekans dönüştürücülerin kaçak akımı 3,5mA AC'den fazladır. EN61800-5-1 standardına göre, güçlendirilmiş korumalı toprak bağlantısı yapılmalıdır.

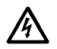

Frekans dönüştürücü bir makinenin parçası olarak kullanılıyorsa, makine üreticisi makineye bir ana elektrik düğmesi koymakla yükümlüdür (EN 60204-1).

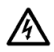

Motor çalışırken Vacon 10'un ana elektrik bağlantısı çıkarılsa dahi, süreç içinde motora güç gelirse elektrik yüklü kalır. Bu durumda motor frekans dönüştürücü için bir jeneratör besleme enerjisi görevi görür.

Frekans dönüştürücüsünün bağlantısını ana elektrikten çıkardıktan sonra, fan durana kadar ve ekrandaki göstergeler sönene kadar bekleyin. Vacon 10 bağlantıları üzerinde herhangi bir şey yapmadan 5 dakika daha bekleyin.

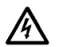

Otomatik yeniden başlatma işlevi etkinleştirilmişse bir hata durumundan sonra motor otomatik olarak çalışabilir

## <span id="page-5-0"></span>**1.2 Güvenlik yönergeleri**

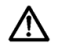

Vacon 10 frekans dönüştürücü yalnızca sabit kurulumlar için tasarlanmıştır.

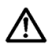

Frekans dönüştürücü ana elektriğe bağlıyken hiçbir ölçüm yapmayın.

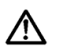

Vacon 10'un herhangi bir parçası üzerinde herhangi bir voltaj direnç testi yapmayın. Ürün güvenliği fabrikada tam olarak test edilmiştir.

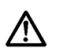

Motorda veya motor kablosunda ölçüm yapmadan önce, motor kablosunun bağlantısını frekans dönüştürücüden çıkarın.

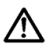

Vacon 10'un kapağını açmayın. Parmaklarınızdan boşalabilecek statik elektrik bileşenlere zarar verebilir. Kapağı açmak aygıta da zarar verebilir. Vacon 10'un kapağı açılırsa, garantisi geçersiz olur.

## <span id="page-5-1"></span>**1.3 Topraklama ve kaçak akım koruması**

Vacon 10 frekans dönüştürücü topraklama terminaline bağlı bir topraklama iletkeni ile **her zaman topraklanmalıdır**. Aşağıdaki şekle bakın:

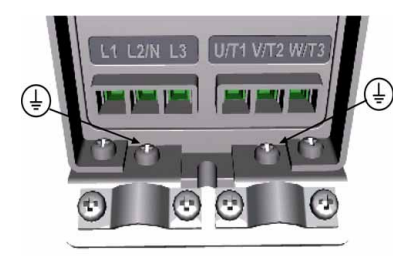

- Frekans dönüştürücünün içindeki kaçak akım koruması kaçak akımlara karşı yalnızca dönüştürücüyü korur.
- Kaçak akım koruyucu anahtarlar kullanılıyorsa, kaçak durumlarında olması muhtemel akım kaçaklarını kullanan sürücü ile test edilmelidir.

## <span id="page-6-0"></span>**1.4 Motoru çalıştırmadan önce**

*Denetim listesi:*

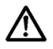

Motoru çalıştırmadan önce, motorun düzgün şekilde takıldığından ve motora bağlı makinenin motoru çalıştırabildiğinden emin olun.

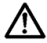

Maksimum motor hızını (frekans) motora ve ona bağlı olan makineye göre ayarlayın.

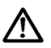

Motor şaftı dönme yönünü tersine çevirmeden önce bunun güvenli bir şekilde yapılacağından emin olun.

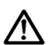

Motor kablosuna herhangi bir elektrik düzeltme kondansatörü bağlı olmadığından emin olun.

## <span id="page-7-0"></span>**2. TESLİMATIN ALINMASI**

Ürünü ambalajından çıkardıktan sonra, taşıma sırasında herhangi bir hasar olup olmadığını ve teslimatın tam olarak yapılıp yapılmadığını kontrol edin (ürünün tür tanımlama kodu ile aşağıdaki kodu karşılaştırın).

Taşıma sırasında sürücü zarar görmüşse, lütfen önce kargo sigorta şirketine veya taşıma şirketine başvurun.

Teslimatta gelen ürün siparişiniz ettiğiniz ürün değilse, hemen tedarikçiye başvurun.

#### <span id="page-7-1"></span>**2.1 Tür tanımlama kodu**

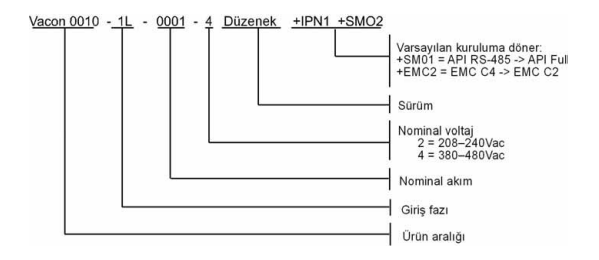

*Şekil 2.1: Vacon 10 tür tanımlama kodu*

#### <span id="page-7-2"></span>**2.2 Depolama**

Frekans dönüştürücüyü kullanmadan depoda tutacaksanız, ortam koşullarının uygun olduğundan emin olun:

Depolama ısısı-40…+70°C

Bağıl nem < %95, yoğunlaşmayan

#### <span id="page-7-3"></span>**2.3 Bakım**

Normal çalıştırma koşullarında Vacon 10 frekans dönüştürücüleri bakım gerektirmez.

## <span id="page-8-0"></span>**2.4 Garanti**

Yalnızca üretim hataları garanti kapsamındadır. Taşıma, teslimatın alınması, kurulum, devreye sokma veya kullanım sırasında meydana gelen hasarlardan üretici sorumlu değildir.

Üretici; yanlış kullanım, yanlış kurulum, kabul edilemez ortam ısıları, toz, paslandırıcı maddeler veya belirtilen şartların dışında çalıştırmadan dolayı oluşan hasarlardan veya bozukluklardan hiçbir şekilde ve hiçbir şart altında sorumlu tutulamaz. Üretici, sonuç olarak ortaya çıkan hasarlardan da sorumlu tutulamaz.

Üreticinin garanti süresi teslimat tarihinden itibaren 18 ay veya ürünün devreye sokulduğu tarihten itibaren 12 aydır (hangisi önce olursa) (Genel Sartlar NL92/ Orgalime S92).

Yerel dağıtıcı yukarıdakilerden farklı bir garanti süresi verebilir. Bu garanti süresi dağıtıcının satış ve garanti şartnamesinde belirtilmektedir. Vacon kendisi tarafından verilenler dışındaki garantiler konusunda hiçbir sorumluluk kabul etmez.

Garantiye ilişkin tüm konular için lütfen önce dağıtıcınıza başvurun.

#### <span id="page-9-0"></span>**3. KURULUM**

# <span id="page-9-1"></span>**3.1 Mekanik kurulum**

Vacon 10'u duvara monte etmenin iki yol vardır; vidalama veya DIN raya montaj yöntemi. Montaj boyutları sürücünün arka tarafında ve bir sonraki sayfada belirtilmiştir.

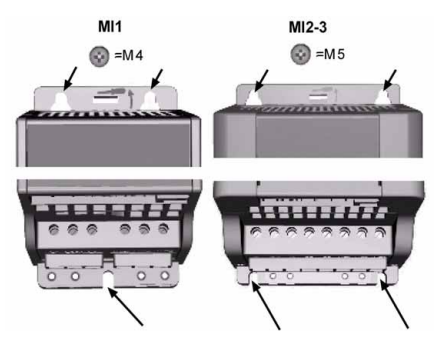

*Şekil 3.1: Vida ile montaj*

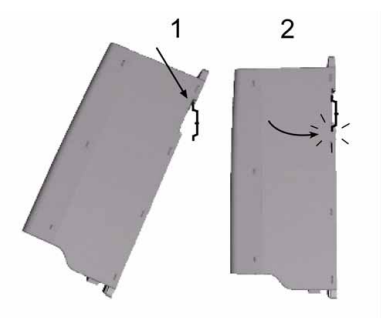

*Şekil 3.2: DIN Raya montaj*

## <span id="page-10-0"></span>*3.1.1 Vacon 10'un boyutları*

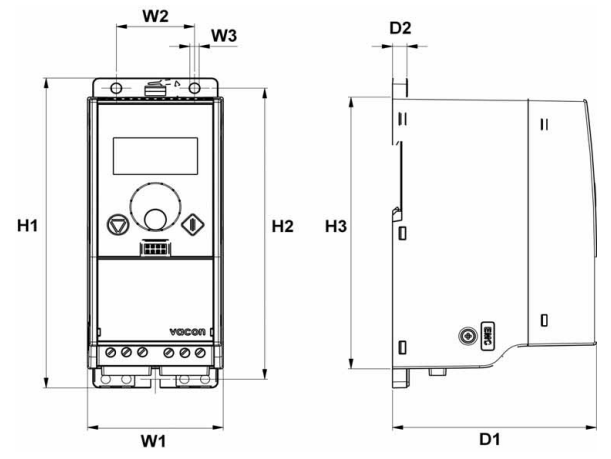

*Şekil 3.3: Vacon 10'un boyutları, MI1-MI3*

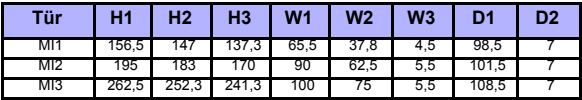

*Tablo 3.1: Milimetre olarak Vacon 10'un boyutları*

#### <span id="page-11-2"></span><span id="page-11-0"></span>*3.1.2 Soğutma*

Tüm Vacon 10 sürücülerde hava akımı verilerek soğutma yapılır.

Yeterli hava sirkülasyonu ve soğutma olabilmesi için frekans dönüştürücün üst ve alt tarafında yeteri kadar boş alan bırakılmalıdır. Gerekli boş alanın boyutları aşağıdaki tabloda verilmektedir:

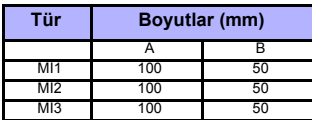

*Tablo 3.2: Soğutma için gerekli boyutlar*

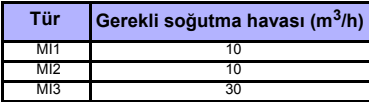

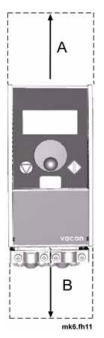

*Tablo 3.3: Gerekli soğutma havası*

#### <span id="page-11-1"></span>*3.1.3 EMC düzeyleri*

Vacon 10 frekans dönüştürücüleri, yayılan elektromanyetik parazit düzeyine, elektrik sistemi şebekesi ve kurulum ortam gereksinimlerine göre beş sınıftır (aşağıya bakın). Her ürünün EMC sınıfı tür tasarım kodunda tanımlanmıştır.

**C1 Kategorisi (Vacon EMC sınıf C):** Bu sınıftaki frekans dönüştürücüler EN 61800- 3 (2004) ürün standardının C1 kategorisi gereksinimlerine uygundur . C1 kategorisi en iyi EMC özelliklerini sağlar ve nominal voltajı 1000V'dan az olan, 1. ortamda kullanım için tasarlanmış dönüştürücüleri içerir. NOT: C sınıfının gereksinimleri yalnızca yapılan yayılımlar söz konusu olduğunda yerine getirilir.

**C2 Kategorisi (Vacon EMC sınıf H):** Bu sınıftaki frekans dönüştürücüler EN 61800- 3 (2004) ürün standardının C2 kategorisi gereksinimlerine uygundur . C2 kategorisi, sabit kurulumlardaki ve nominal voltajı 1000V'dan az olan dönüştürücüleri içerir. H sınıfı frekans dönüştürücüler hem 1. hem 2. ortamda kullanılabilir.

**C3 Kategorisi (Vacon EMC sınıf L):** Bu sınıftaki frekans dönüştürücüler EN 61800- 3 (2004) ürün standardının C3 kategorisi gereksinimlerine uygundur . C3 kategorisi, nominal voltajı 1000V'dan az olan ve yalnızca ikinci ortamda kullanılmak üzere tasarlanmış dönüştürücüleri içerir.

**C4 Kategorisi (Vacon EMC sınıf N):** Bu sınıftaki sürücüler EMC yayılım koruması sağlamaz. Bu tür sürücüler kabinli olarak takılır. NOT: EMC yayılımı ile ilgili şartlar nedeniyle genellikle harici bir EMC filtresi gerekir.

**BT ağları için C4 kategorisi (Vacon EMC sınıf T):** Bu sınıftaki frekans dönüştürücüler, BT sistemlerinde kullanılacaksa EN 61800-3 (2004) ürün standardını karşılar. BT sistemlerinde, ağlar topraktan izole edilir veya akım kaçağının düşük olması için toprağa yüksek empedansla bağlanır. NOT: Dönüştürücüler başka kaynaklarla kullanılıyorsa hiçbir EMC gereksinimi yoktur.

#### *EN 61800-3 (2004) ürün standardındaki ortamlar*

**Birinci ortam:** İç mekan yerlerdir. Ara trafo olmadan, iç mekanda kullanılmak üzere binalara elektrik sağlayan düşük voltajlı bir elektrik şebekesine doğrudan bağlı yerleri de içerir.

NOT: Birinci ortam alanlarına örnek olarak; evler, apartmanlar, ticari yerler veya ikamet edilen binalardaki ofisler verilebilir.

**İkinci ortam:** İç mekanda kullanılmak üzere binalara elektrik sağlayan düşük voltajlı bir elektrik şebekesine doğrudan bağlı yerlerin dışındaki tüm ortamları içerir. NOT: İkinci ortamlara örnek olarak endüstriyel bölgeler, binaların ayrı bir trafodan beslenen teknik bölümleri verilebilir.

#### <span id="page-12-0"></span>*3.1.4 EMC koruma sınıfını H ya da L'den T'ye değiştirilmesi*

**EMC kondansatörü bağlantı kesme vidası çıkarılarak** Vacon 10 frekans dönüştürücünün EMC koruma sınıfı H ya da L'den T'ye dönüştürülebilir, aşağıdaki şekle bakın.

**Not!** EMC düzeyini tekrar H ya da tekrar L'ye değiştirmeye çalışmayın. İşlem tersine gerçekleştirilse de Frekans Sürücü artık H/L sınıfı EMC standartlarını karşılamayacaktır.

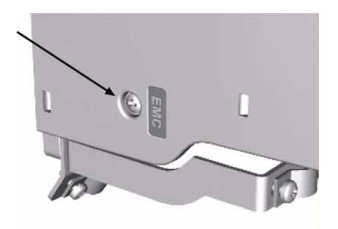

#### <span id="page-13-0"></span>**3.2 Kablolama sistemi ve bağlantılar**

#### <span id="page-13-1"></span>*3.2.1 Elektrik kabloları*

**Not!** Elektrik kabloları için sıkma torku değeri 0,5 - 0,6 Nm'dir

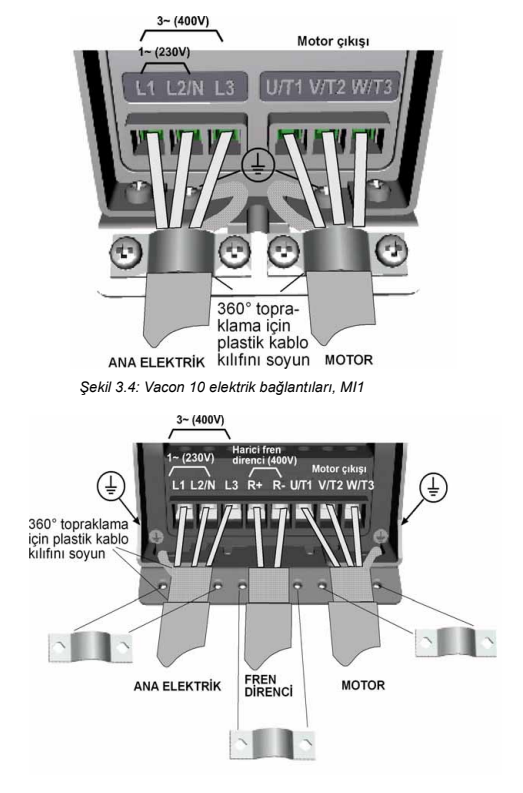

*Şekil 3.5: Vacon 10 elektrik bağlantıları, MI2 - MI3*

#### <span id="page-14-0"></span>*3.2.2 Kontrol kabloları*

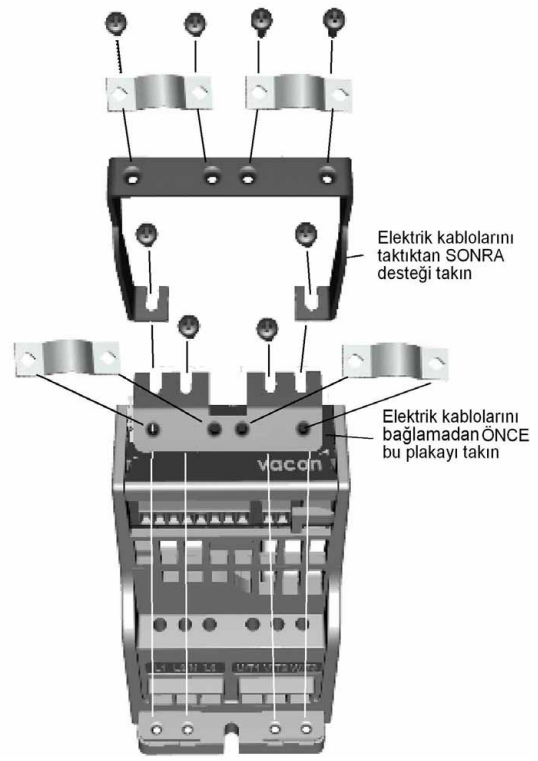

*Şekil 3.6: PE'yi (plaka ve API kablo desteği) takın* 

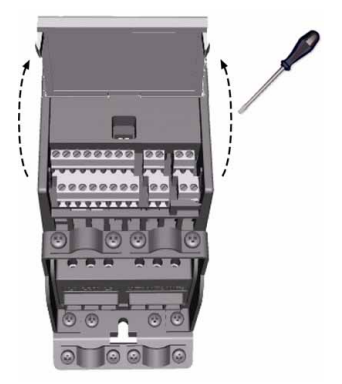

*Şekil 3.7: Kapağı açın*

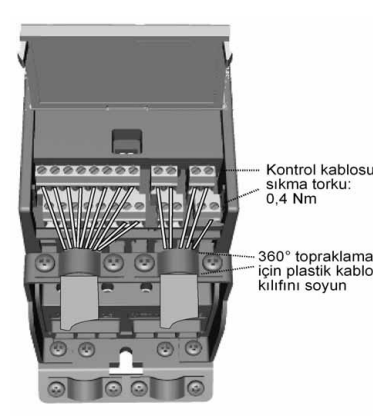

*Þekil 3.8: Kontrol kablolarını takın. Bkz. Bölüm [6.3](#page-28-1)*

#### <span id="page-16-1"></span><span id="page-16-0"></span>*3.2.3 Kablo ve sigorta özellikleri*

En az +70 C ısıya dayanıklı kablolar kullanın. Kablo ve sigortaların ölçüleri aşağıdaki tablolara göre ayarlanmalıdır. Kabloların UL yönetmeliklerine göre bağlanması Bölüm [3.2.6](#page-19-1)'da açıklanmaktadır.

Sigortalar, kablo aşırı yük koruması olarak da işlev görür.

Bu yönergeler yalnızca tek motorun kullanıldığı ve frekans dönüştürücüden motora tek bir kablonun bağlandığı durumlar için geçerlidir. Diğer durumlarda daha fazla bilgi için fabrikaya başvurun.

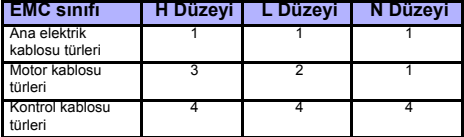

*Tablo 3.4: Standartları karşılayan kablo türleri. EMC düzeyleri Bölüm [3.1.3](#page-11-1)'te açıklanmaktadır.*

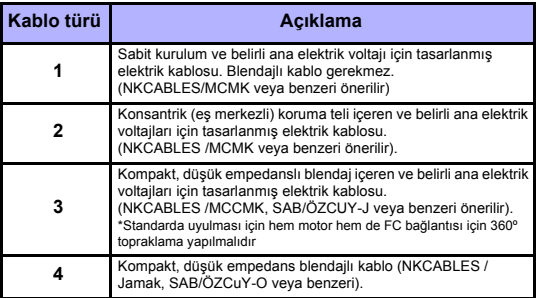

*Tablo 3.5: Kablo türü açıklamaları*

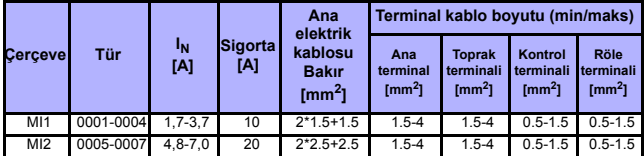

*Tablo 3.6: Vacon 10, 208 - 240V için kablo ve sigorta boyutları*

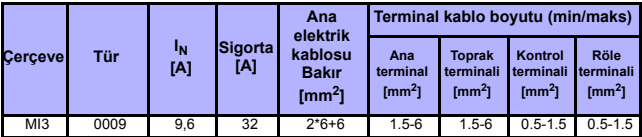

*Tablo 3.6: Vacon 10, 208 - 240V için kablo ve sigorta boyutları*

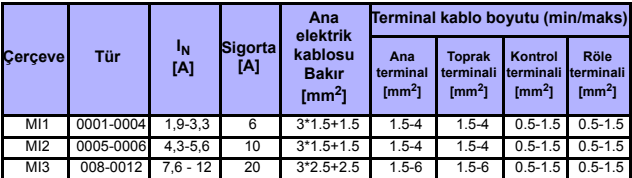

*Tablo 3.7: Vacon 10, 380 - 480V için kablo ve sigorta boyutları*

**Not!** EN61800-5-1 standardına uyulması için koruyucu iletken **en az 10mm2 Bakır veya 16mm Alüminyum** olmalıdır. Veya en az orijinali ile aynı boyutta ek bir koruyucu iletken kullanılabilir.

# <span id="page-17-0"></span>*3.2.4 Kablo sistemi ile ilgili genel kurallar*

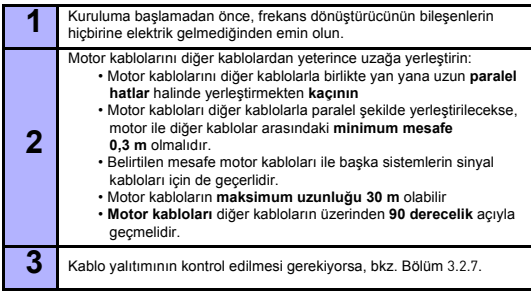

**4**

Kabloları bağlama:

- Motor ve ana elektrik kablolarını Şekil 3.9'da anlatıldığı şekilde soyun.
- Ana elektrik, motor ve kontrol kablolarını ilgili terminallere bağlayın, bkz. Şekil 3.4 - 3.8.
- **Elektrik kablolarının ve kontrol kablolarının** sayfa 13 ve sayfa 15'te belirtilen sıkma tork değerlerine uyun.
- UL yönetmeliklerine göre kablo tesisatı hakkında bilgi için, bkz. Bölüm [3.2.6](#page-19-1).
- Kontrol kablosu tellerinin birimin elektronik bileşenleriyle temas etmemesine dikkat edin
- Bir **harici fren direnci** (seçenek) kullanılıyorsa, kablosunu uygun terminale bağlayın.
- Motorun topraklama kablosunun ve işaretli frekans dönüştürücü terminallerinin **bağlantısını kontrol edin**
- Motor kablosunun ayrı blendajını frekans dönüştürücünün, motorun ve elektrik kaynağı merkezinin **topraklama plakasına** bağlayın

#### <span id="page-19-0"></span>*3.2.5 Motor ve ana elektrik kablolarının soyulacak yerleri*

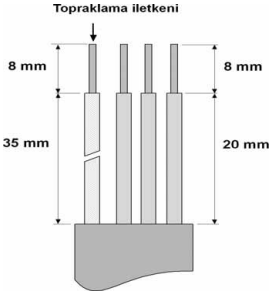

*Şekil 3.9: Kabloları soyma*

**Not!** 360 derece topraklama için kabloların plastik kılıfını da çıkarın. Bkz. Şekil 3.4, 3.5 ve 3.8.

#### <span id="page-19-1"></span>*3.2.6 Kablo tesisatı ve UL standartları*

UL (Underwriters Laboratories) düzenlemelerine uygunluk için, en az +60/75 C sıcaklığa dayanıklı, UL onaylı bir bakır kullanılmalıdır.

#### <span id="page-19-2"></span>*3.2.7 Kablo ve motor yalıtım kontrolleri*

Motor veya kablo yalıtımlarının hatalı olduğundan şüpheleniliyorsa bu kontroller aşağıdaki gibi yapılabilir.

#### *1. Motor kablosu yalıtım kontrolleri*

Motor kablosunu frekans dönüştürücünün U/T1, V/T2 ve W/T3 terminallerinden ve motordan çıkarın. Motor kablosunun her faz iletkeni arasındaki ve her faz iletkeni ile koruyucu topraklama iletkeni arasındaki yalıtım direncini ölçün.

Yalıtım direnci >1MOhm olmalıdır.

#### *2. Ana elektrik kablosu yalıtım kontrolleri*

Ana elektrik kablosunu frekans dönüştürücünün L1, L2/N ve L3 terminallerinden ve ana elektrik kaynağından çıkarın. Ana elektrik kablosunun her faz iletkeni arasındaki ve her faz iletkeni ile koruyucu topraklama iletkeni arasındaki yalıtım direncini ölçün. Yalıtım direnci >1MOhm olmalıdır.

#### *3. Motor yalıtım kontrolleri*

Motor kablosunu motordan çıkarın ve motor bağlantı kutusundaki köprü bağlantıları açın. Her motor bobininin yalıtım direncini ölçün. Ölçüm voltajı en az motor nominal voltajına eşit olmalı, 1000 V'u geçmemelidir. Yalıtım direnci >1MOhm olmalıdır.

24 saat destek +358 (0)40 837 1150 • E-posta: vacon@vacon.com

.

# <span id="page-21-0"></span>**4. DEVREYE ALMA**

# **Devreye alma işleminden önce, Bölüm [1](#page-3-2)'deki uyarıları ve yönergeleri okuyun!**

# <span id="page-21-1"></span>**4.1 Vacon 10'u devreye alma adımları**

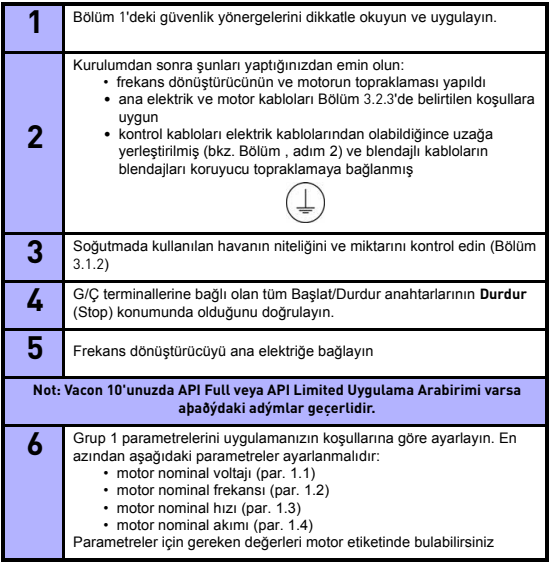

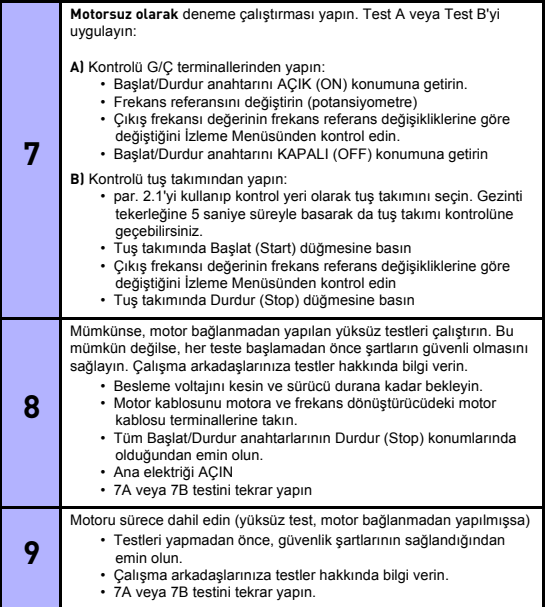

4

# <span id="page-23-0"></span>**5. HATA İZLEME**

**Not:** Bu bölümde listelenen hata kodları Uygulama Arabiriminde ekran varsa görünür, örneğin, API FULL veya API LIMITED'de ya da sürücüye kişisel bir bilgisayar bağlandığında

Frekans dönüştürücü kontrol elektroniği tarafından bir hata algılandığında, sürücü durdurulur ve ekranda hatanın sıra numarası ve hata kodu ile birlikte F simgesi aşağıdaki biçimde görünür, örneğin:

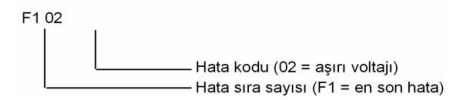

G/Ç terminali veya ağ sistemi kullanılarak ya da kontrol tuş takımında Durdur (Stop) düğmesine basılarak hata sıfırlanabilir. Hatalar zaman etiketleri ile birlikte Hata geçmişi menüsüne kaydedilir, bu menüde hataları görebilirsiniz. Farklı hata kodları, bunların nedenleri ve nasıl düzeltilecekleri aşağıdaki tabloda anlatılmaktadır.

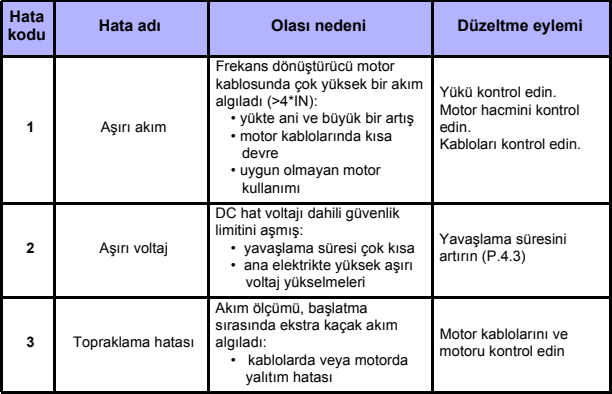

*Tablo 5.1: Hata kodları*

# **HATA İZLEME VACON** • 24

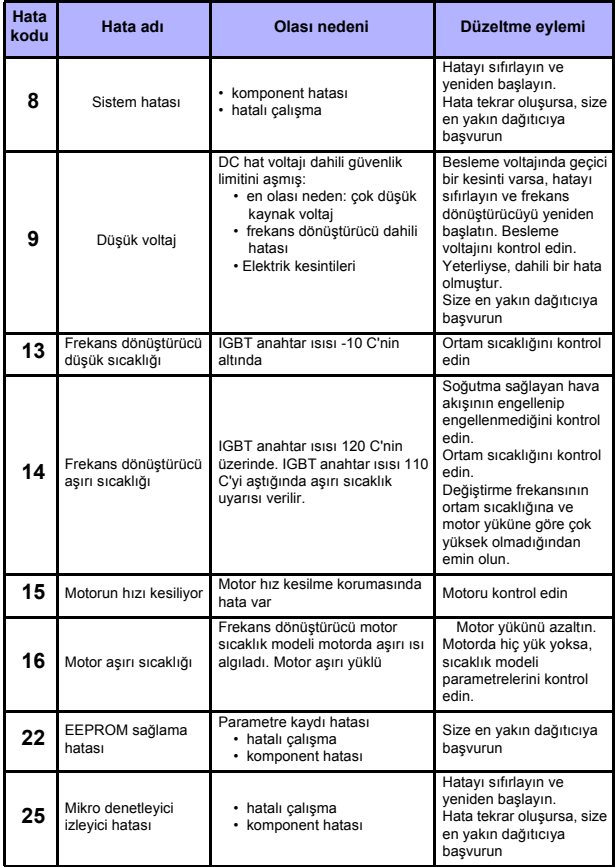

*Tablo 5.1: Hata kodları*

.

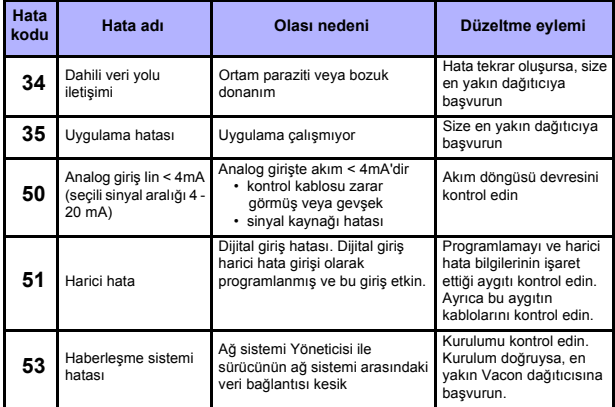

*Tablo 5.1: Hata kodları*

# <span id="page-26-0"></span>**6. VACON 10 UYGULAMA ARABİRİMİ**

#### <span id="page-26-1"></span>**6.2 Giriş**

Vacon 10 sürücüsü için Uygulama Arabirimlerinin (API) üç sürümü vardır:

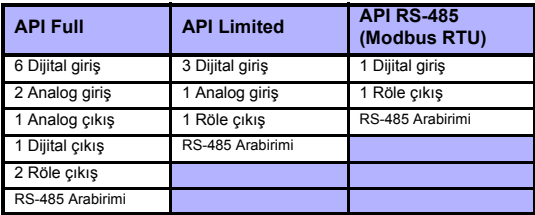

*Tablo 6.1: Varolan Uygulama Arabirimleri*

Bu bölümde, bu sürümlerin G/Ç sinyallerinin bir açıklaması ve Vacon 10 genel amaçlı uygulamasının kullanımı ile ilgili bilgiler verilir.

Frekans referansı analog girişlerden, ağ sisteminden, önceden ayarlanmış hızlardan veya tuş takımından seçilebilir.

*Temel özellikler:*

- DI1…DI6 dijital girişleri istenildiği şekilde programlanabilir. Kullanıcı pek çok işlevi tek bir girişe atayabilir
- Dijital-, röle- ve analog çıkışlar istendiği gibi programlanabilir
- Analog giriş 1, API Limited sürümünde akım veya voltaj girişi olarak programlanabilir

*Tüm API sürümlerindeki özel işlevler:*

- Programlanabilir Başlat/Durdur ve Geri sinyal mantığı
- Referans ölçekleme.
- Programlanabilir başlat ve durdur işlevleri
- Başlatmada ve durdurmada DC fren
- Programlanabilir U/f eğrisi
- Ayarlanabilir değiştirme frekansı
- Hatadan sonra otomatik yeniden başlatma işlevi
- Korumalar ve denetimler (tümü tamamen programlanabilir; kapalı, uyarı, hata):
- Ak ım sinyali giri ş hatas ı
- Harici hata
- Dü şük voltaj hatas ı
- Topraklama hatas ı
- Motor termal, h ız kesilme ve dü şük yük korumas ı
- Haberle şme

*API Full ve API Limited'de özel işlevler:*

- Önceden ayarlanmış 8 hız
- Analog giri ş aral ı ğ ı seçimi, sinyal ölçekleme ve filtreleme
- PI denetleyici

# <span id="page-28-1"></span><span id="page-28-0"></span>**6.3 Kontrol G/Ç**

# **API FULL**

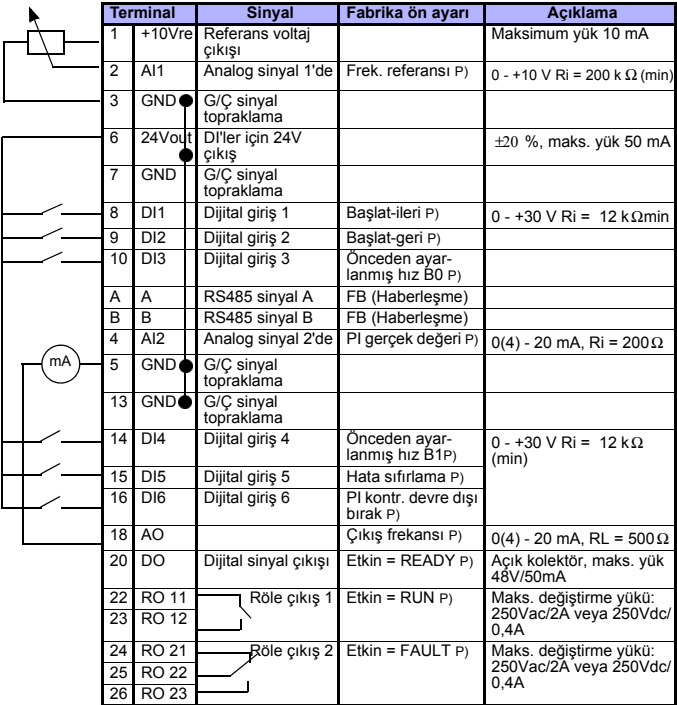

*Tablo 6.2: API FULL sürümü için Vacon 10 Genel amaçlı uygulama varsayılan G/Ç yapılandırma ve bağlantıları*

*P) = Programlanabilir işlev, parametre listelerine ve açıklamalarına bakın, Bölüm [8](#page-40-1) ve [9](#page-54-2).*

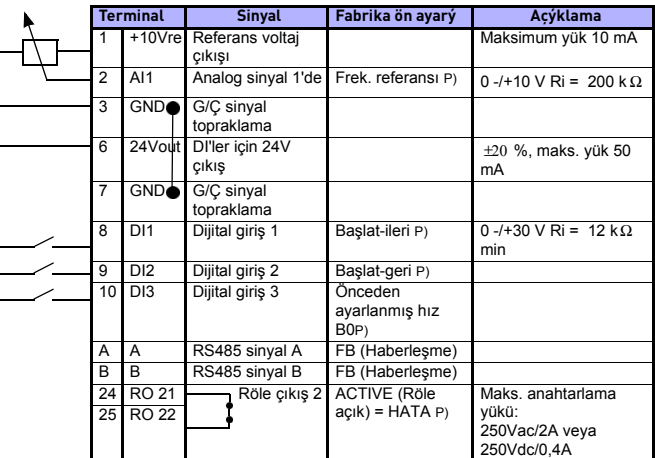

# **API LIMITED**

*Tablo 6.3: API LIMITED sürümü için Vacon 10 Genel amaçlı uygulama varsayılan G/Ç yapılandırma ve bağlantıları*

*P) = Programlanabilir işlev, parametre listeleri ve açıklamaları, Bölüm [8](#page-40-1) ve [9](#page-54-2).*

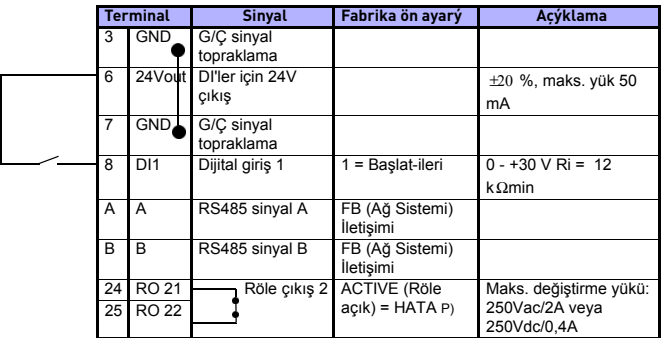

# **API RS-485**

*Tablo 6.4: API RS-485 sürümü için Vacon 10 Genel amaçlı uygulama varsayılan G/Ç yapılandırma ve bağlantıları*

*P) = Programlanabilir işlev, parametre listeleri ve açıklamaları, Bölüm [8](#page-40-1) ve [9](#page-54-2).*

Tel. +358 (0)201 2121 • Faks +358 (0)201 212205

# <span id="page-32-0"></span>**7. KONTROL PANELİ**

### <span id="page-32-1"></span>**7.1 Genel**

Vacon 10 API Full ve API Limited sürümlerinde benzer kontrol panelleri vardır. Panel sürücü ile tümleştirilmiştir, ilişkili uygulama kartı ile sürücü kapağında bulunan, durum ekranı ile düğme açıklamalarını içeren bir birimden oluşur.

Kontrol panelinin, arkadan ışıklandırılan bir LCD ekranı, gezinti tekerleği içeren bir tuş takımı, yeşil renkli BAŞLAT düğmesi ve kırmızı renkli bir DURDUR düğmesi vardır (bkz. Sekil 7.1).

### <span id="page-32-2"></span>**7.2 Ekran**

Ekranda 14 bölümlü ve 7 bölümlü bloklar, ok işaretleri ve açık metinler halinde birim simgeleri bulunur. Ok işaretleri görünür durumdayken, panelde açık metin olarak sürücüyle ilgili bazı bilgilere dikkat çeker (aşağıdaki şekilde 1…14 arası sayılar). Ok işaretleri, aşağıdaki anlamlara sahip İngilizce yazılar halinde 3 grup olarak tasarlanmıştır (bkz. Şekil 7.1):

*Grup 1 - 5; Sürücü durumu*

- 1= Sürücü çalıştırılmaya hazır (READY)
- 2= Sürücü çalışıyor (RUN)
- 3= Sürücü durdu (STOP)
- 4= Alarm durumu etkin (ALARM)
- 5= Sürücü bir hatadan dolayı durdu (FAULT)

#### *Grup 6 - 10; Kontrol seçenekleri*

- 6= Motor ileri doğru dönüyor (FWD)
- 7= Motor geriye doğru dönüyor (REV)
- 8= Seçili kontrol yeri G/Ç terminal bloğudur (I/O)
- 9= Seçili kontrol yeri tuş takımıdır (KEYPAD)
- 10= Seçili kontrol yeri haberleşmedir (BUS)
- *Grup 11 14; Gezinti ana menüsü*
	- 11= Referans ana menüsü (REF)
	- 12= İzleme ana menüsü (MON)
	- 13= Parametre ana menüsü (PAR)
	- 14= Hata geçmişi ana menüsü (FLT)

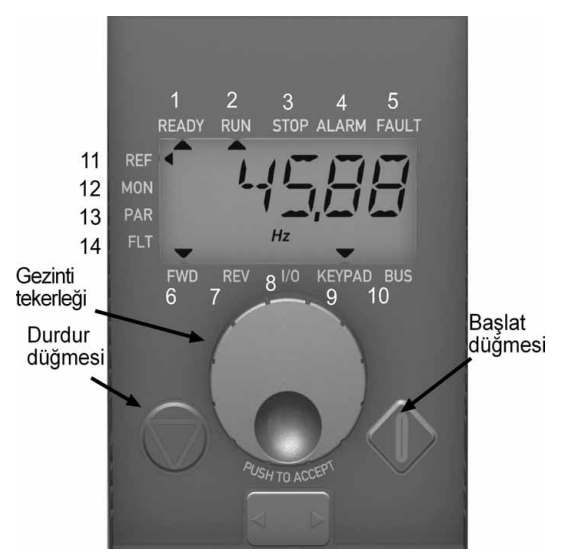

*Þekil 7.1: Vacon 10 Kontrol paneli*

#### <span id="page-33-0"></span>**7.3 Tuş takımı**

Kontrol panelinin tuş takımı bölümü bir gezinti tekerleği ile BAŞLAT ve DURDUR düğmelerini içerir (bkz. Şekil 7.1). Gezinti tekerleği panel ekranında gezinmek için kullanılır, ancak sürücünün kontrol yeri olarak TUŞ TAKIMI (KEYPAD) seçildiğinde referans potansiyometresi olarak da çalışır. Tekerlekte iki ayrı işlev vardır;

- Örneğin, tekerleği parametre değerini değiştirmek için döndürmek (12 adım / yuvarlak)
- Örneğin, tekerleğe yeni değeri kabul etmek için basmak.

Seçilen kontrol yeri ne olursa olsun, tuş takımında DURDUR düğmesine basıldığında sürücü her zaman durur. Seçili kontrol yeri TUŞ TAKIMI (KEYPAD) ise, tuş takımı BAŞLAT (START) düğmesine basıldığında, sürücü her zaman çalışmaya başlar.

#### <span id="page-34-0"></span>**7.4 Vacon 10 kontrol panelinde gezinti**

Bu bölümde Vacon 10'un menülerinde gezinti ve parametre değerlerini düzenleme ile ilgili bilgiler verilir.

#### <span id="page-34-1"></span>*7.4.1 Ana menü*

Vacon 10 kontrol yazılımının menü yapısı bir ana menü ve çeşitli alt menülerden oluşur. Ana menüde gezinti aşağıda gösterilmektedir:

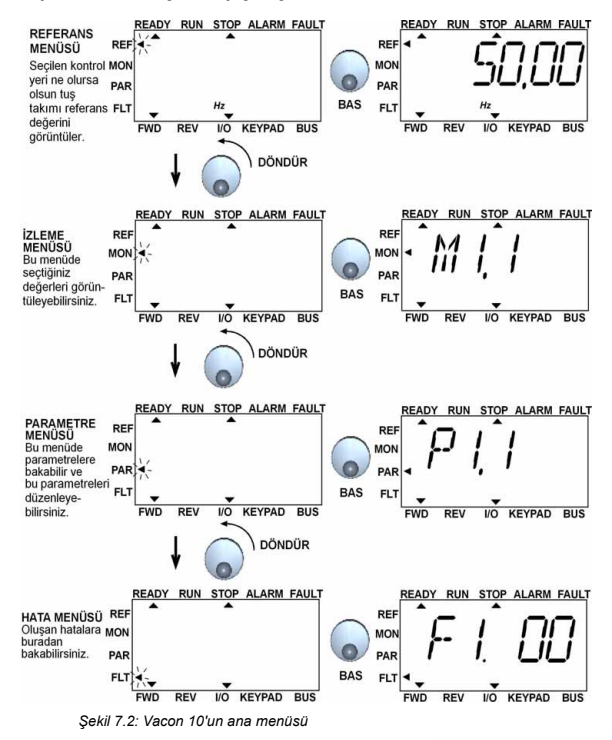

#### <span id="page-35-0"></span>*7.4.2 Referans menüsü*

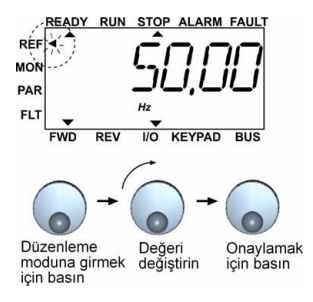

*Şekil 7.3: Referans menüsü ekran ı*

Gezinti tekerle ğini kullanarak referans menüsüne gidin (bkz. Şekil 7.2). Gezinti tekerleği kullanılarak referans değeri değiştirilebilir (bkz.Şekil 7.3). Referans değeri dönüşü sürekli olarak (= ayrı, yeni değer kabulü olmadan) dönüşü izler.
#### *7.4.3 İzleme menüsü*

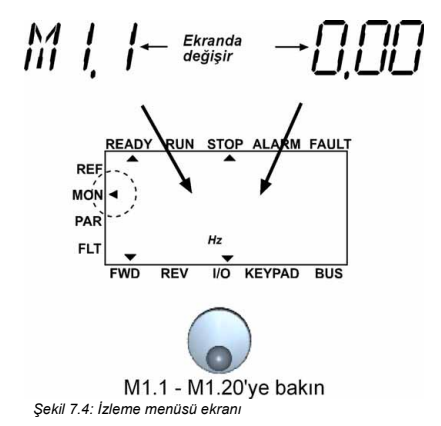

İzleme değerleri; ölçülen sinyallerin gerçek değerleridir, aynı zamanda bazı kontrol ayarlarının durumlarını verir. API Full ve Limited ekranlarında görünür, ancak değiştirilemezler. İzleme değerleri Tablo 7.1'de listelenmiştir.

Bu menüde gezinti tekerleğine bir defa basıldığında kullanıcı, izleme değerinin, örneğin, M1.11 ve değerin göründüğü bir sonraki düzeye gider (bkz. Şekil 7.2). İzleme değerleri, gezinti tekerleği saat yönünde çevrildiğinde görülebilir (bkz. Şekil 7.4).

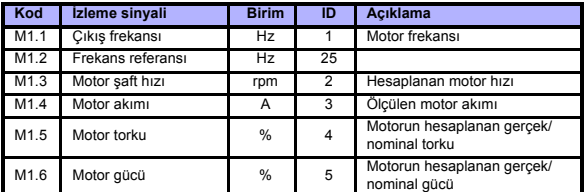

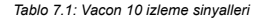

24 saat destek +358 (0)40 837 1150 • E-posta: vacon@vacon.com

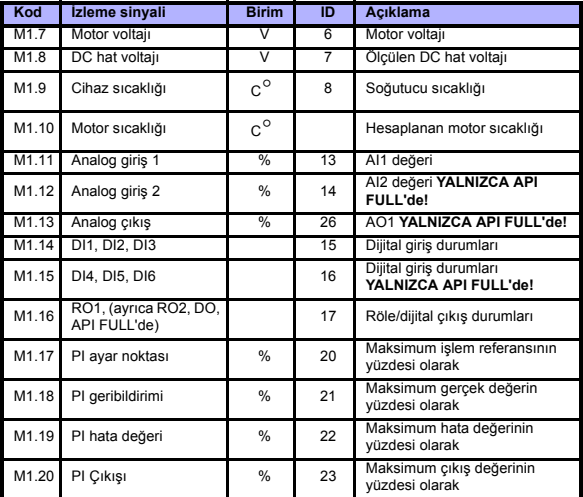

*Tablo 7.1: Vacon 10 izleme sinyalleri*

#### *7.4.4 Parametre menüsü*

Parametre menüsünde, varsayılan olarak yalnızca Hızlı kurulum parametre listesi gösterilir. 13.1 parametresine doğru değeri vererek, ileri düzey başka parametre gruplarını açmak mümkündür. Parametre listeleri ve açıklamalar [8](#page-40-0). ve [9](#page-54-0). bölümlerinde bulunabilir.

Aşağıdaki şekilde parametre menüsü görünümü verilmektedir:

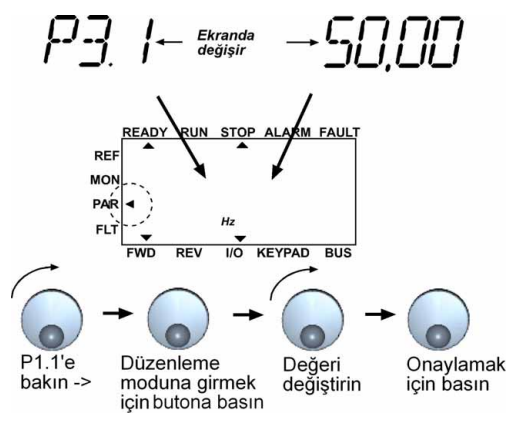

*Şekil 7.5: Parametre menüsü*

#### *7.4.5 Hata geçmişi menüsü*

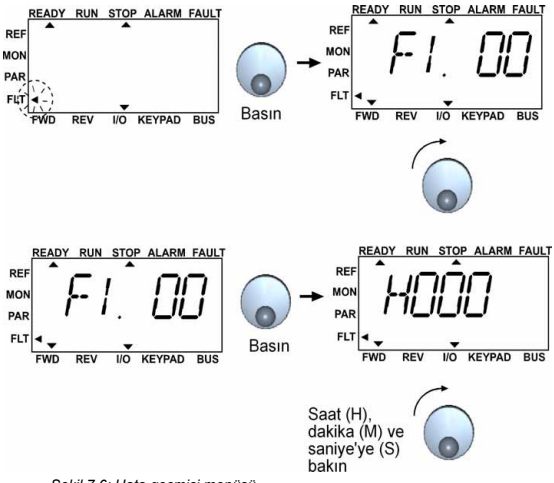

*Şekil 7.6: Hata geçmişi menüsü*

Hata geçmişi menüsünde, en son 9 hatayı görebilirsiniz (bkz. Şekil 7.6). Bir hata etkinse, ana menü ekranında ilgili hata numarası (örneğin, F1 02) görüntülenir. Hatalara göz atarken, etkin hataların hata kodları yanıp söner. DURDUR (STOP) düğmesine 1 saniye basarak etkin hatalar sıfırlanabilir. Hata sıfırlanamıyorsa, yanıp sönme devam eder. Etkin hatalar mevcut olsa da menü yapısında gezinmek mümkündür, ancak düğmelere basılmazsa veya gezinti tekerleği döndürülmezse ekran otomatik olarak hata menüsüne döner. Hata anındaki çalışma saat, dakika ve saniye değerleri değer menüsünde görüntülenir (çalışma saatleri = görüntülenen değer x 1000 saat).

> **Not! Sürücü durdurulup ekranda Hata geçmişi menüsü seçildiğinde DURDUR (STOP) düğmesine 5 saniye basarak tüm hata geçmişi temizlenebilir.**

Hata açıklamaları için bkz. Bölüm [5](#page-23-0)

# <span id="page-40-0"></span>**8. GENEL AMAÇLI UYGULAMA PARAMETRELERİ**

İleriki sayfalarda ilgili parametre gruplarında parametrelerin listesini bulabilirsiniz. Parametre açıklamalarını Bölüm [9](#page-54-0) içinde verilmiştir.

# **NOT: Parametreler yalnızca sürücü durma modundayken değiştirilebilir!**

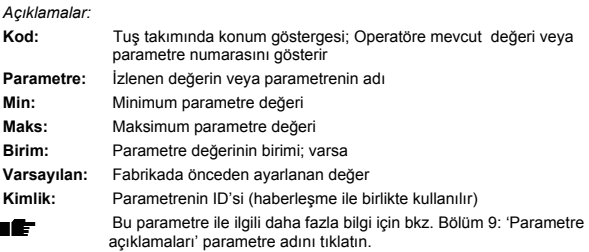

## **8.1 Hızlı kurulum parametreleri (Sanal menü, par. 13.1 = 1 olduğu zamanı gösterir)**

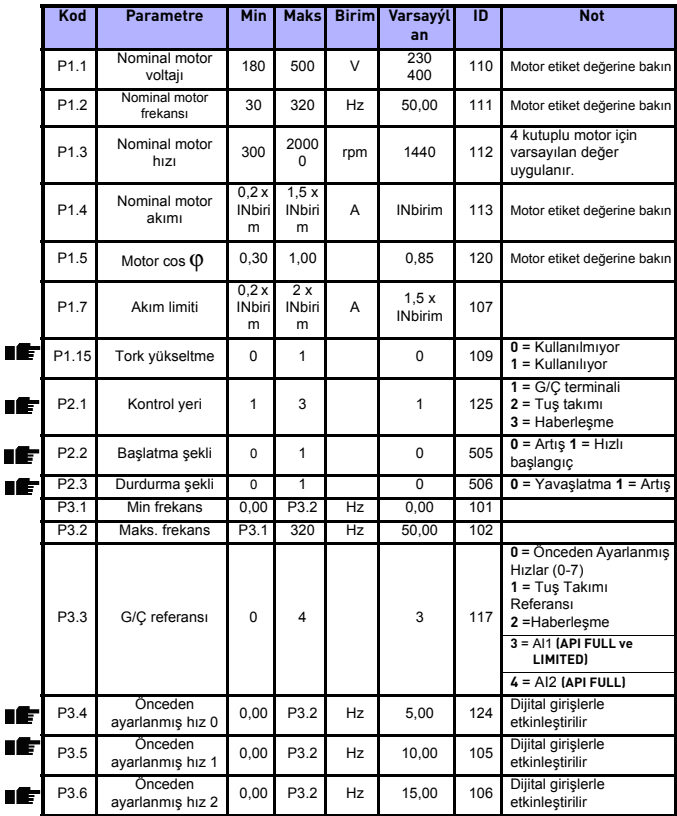

*Tablo 8.1: Hızlı kurulum parametreleri*

г

# **PARAMETRELER** vacon • 42

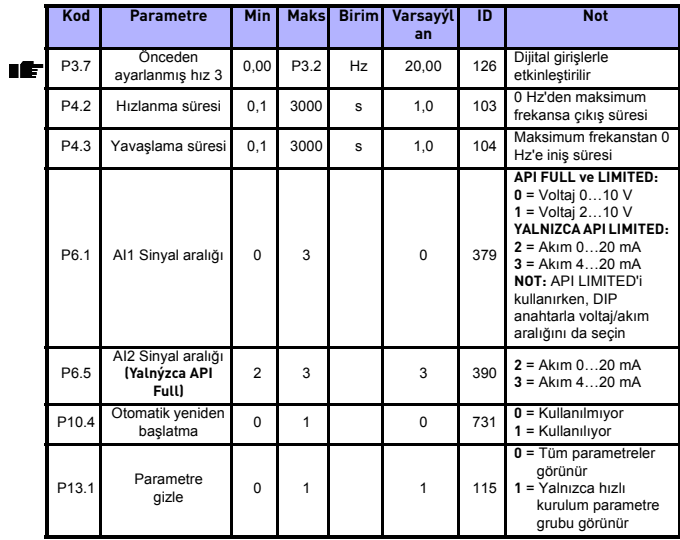

*Tablo 8.1: Hızlı kurulum parametreleri*

# **8.2 Motor ayarları (Kontrol paneli: Menü PAR -> P1)**

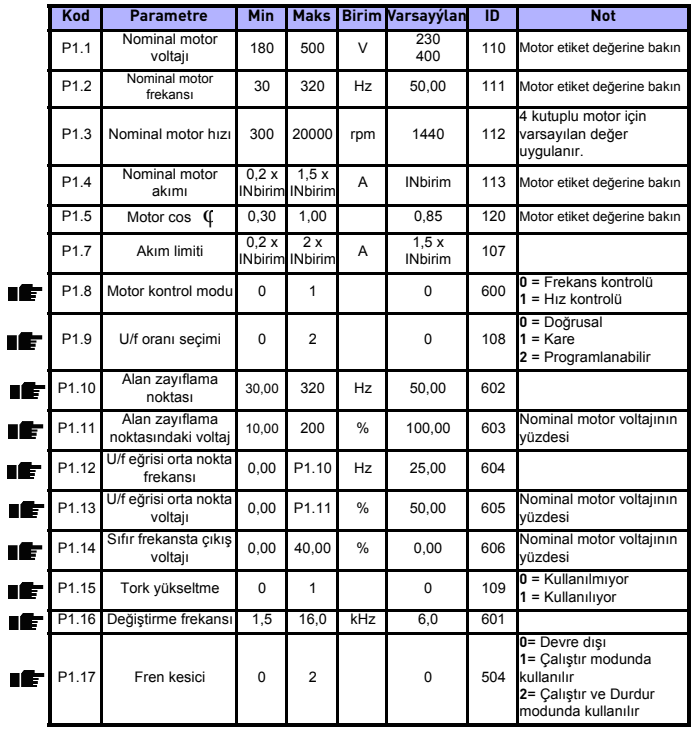

*Tablo 8.2: Motor ayarları*

# **8.3 Başlat/durdur ayarı (Kontrol paneli: Menü PAR -> P2)**

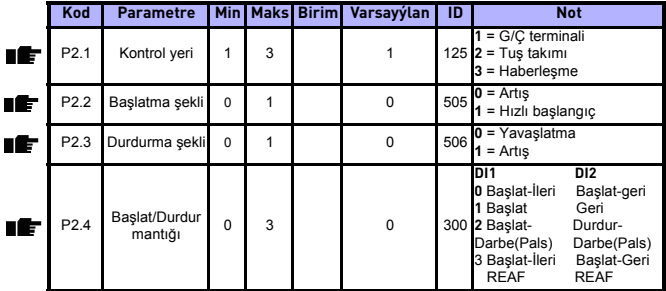

*Tablo 8.3: Başlat/durdur ayarı*

## **8.4 Frekans referansları (Kontrol paneli: Menü PAR -> P3)**

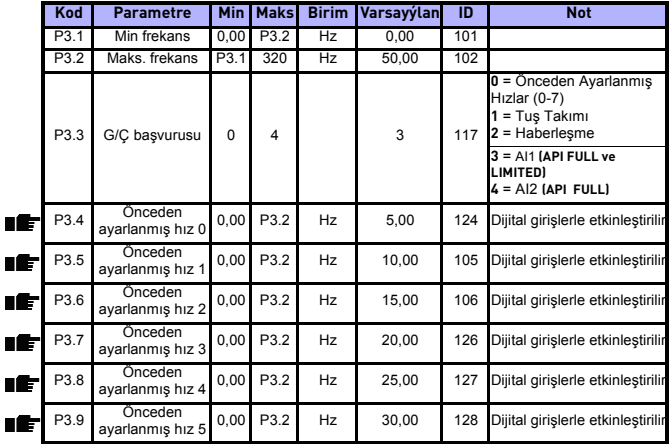

*Tablo 8.4: Frekans referansları*

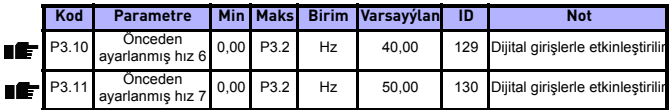

*Tablo 8.4: Frekans referansları*

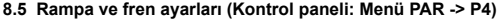

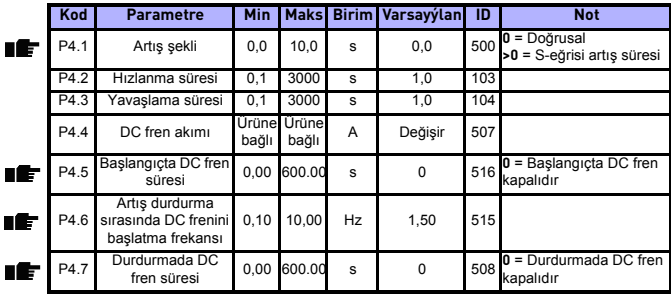

*Tablo 8.5: Motor kontrol parametreleri*

# **8.6 Dijital girişler (Kontrol paneli: Menü PAR -> P5)**

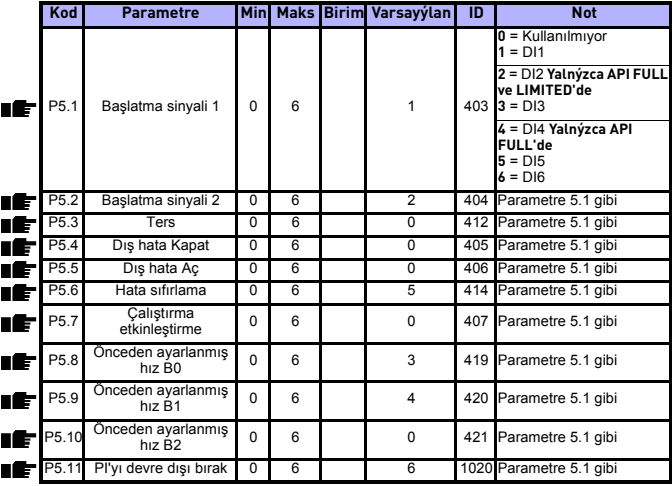

*Tablo 8.6: Dijital girişler*

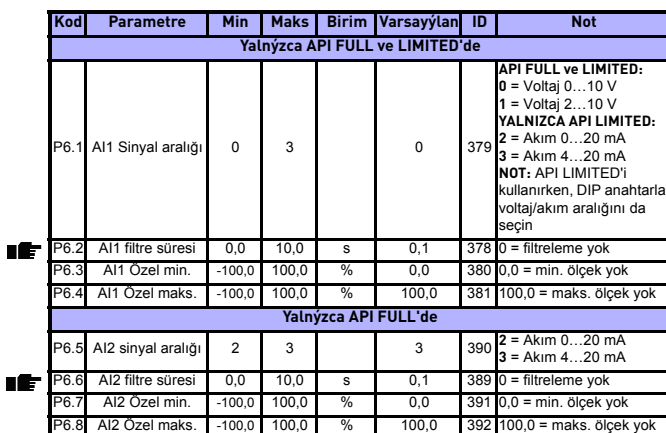

# **8.7 Analog girişler (Kontrol paneli: Menü PAR -> P6)**

*Tablo 8.7: Analog girişler*

# **8.8 Dijital ve analog çıkışlar (Kontrol paneli: Menü PAR -> P7)**

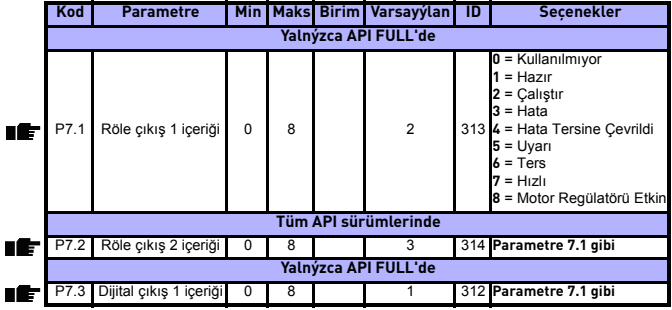

*Tablo 8.8: Dijital ve analog çıkışlar*

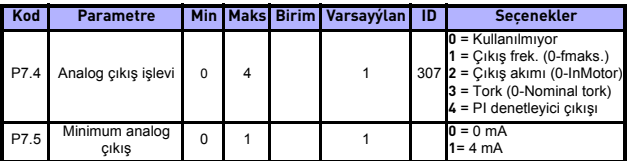

*Tablo 8.8: Dijital ve analog çıkışlar*

# **8.9 Koruma sistemleri (Kontrol paneli: Menü PAR -> P9)**

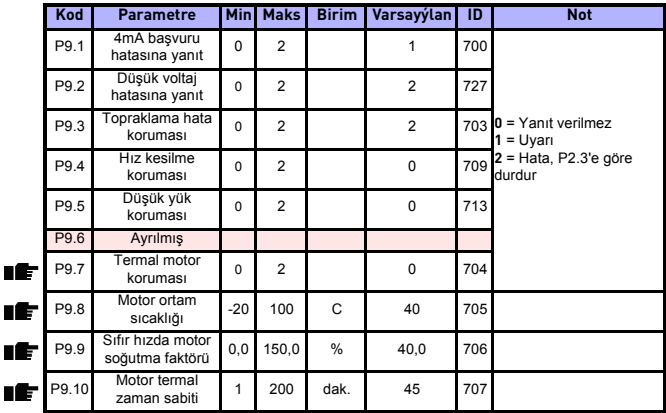

*Tablo 8.9: Koruma sistemleri*

### **8.10 Otomatik yeniden ba şlatma parametreleri (Kontrol paneli: Menü PAR -> P10)**

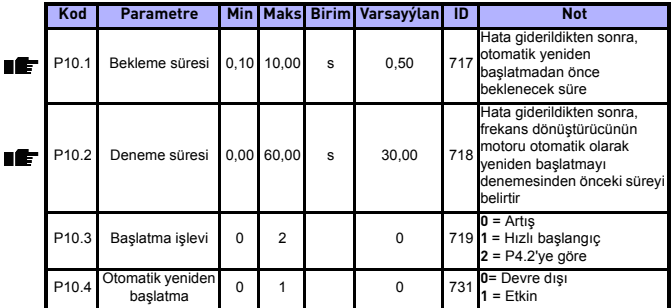

*Tablo 8.10: Otomatik yeniden ba şlatma parametreleri*

# **8.11 PI kontrol parametreleri (Kontrol paneli: Menü PAR -> P12)**

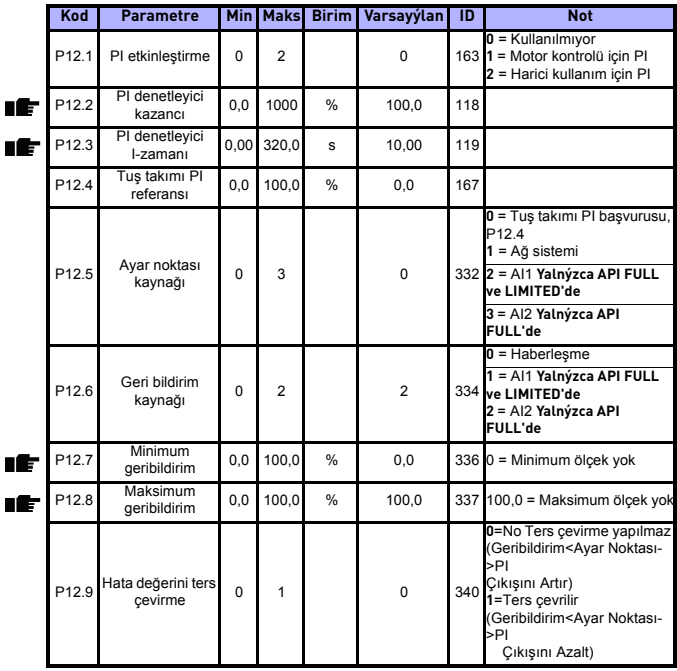

*Tablo 8.11: PI kontrol parametreleri*

## **8.12 Kolay kullanım menüsü (Kontrol paneli: Menü PAR -> P0)**

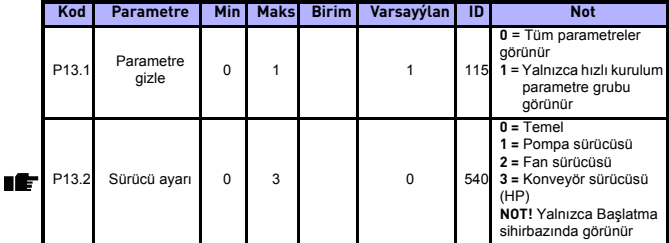

*Tablo 8.12: Kolay kullanım menü parametreleri*

## **8.13 Sistem parametreleri**

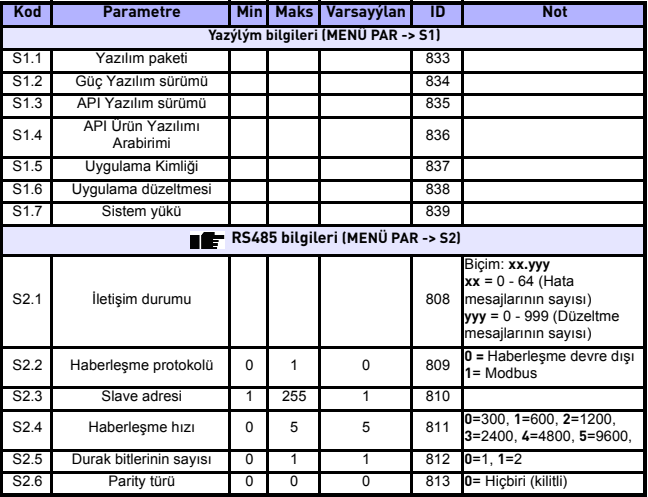

*Tablo 8.13: Sistem parametreleri*

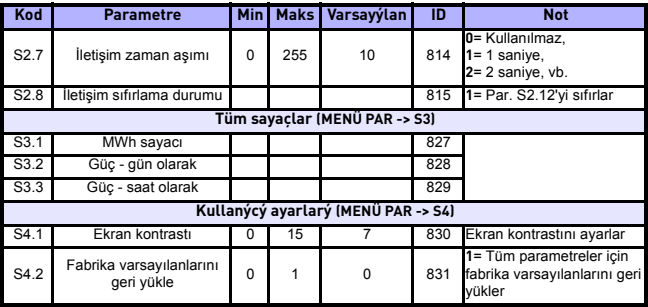

*Tablo 8.13: Sistem parametreleri*

Tel. +358 (0)201 2121 • Faks +358 (0)201 212205

## <span id="page-54-0"></span>**9. PARAMETRE AÇIKLAMALARI**

İleriki sayfalarda bazı parametrelerin açıklamalarını bulabilirsiniz. Açıklamalar parametre grubuna ve numarasına göre sıralanmıştır.

## **9.1 Motor ayarları (Kontrol paneli: Menü PAR -> P1)**

#### <span id="page-54-1"></span>*1.8 MOTOR KONTROL MODU*

Kullanıcı bu parametre ile motor kontrol modunu seçebilir. Seçenekler şunlardır:

#### **0 = Frekans kontrolü:**

G/Ç terminali, tuş takımı ve haberleşme frekans referanslarıdır ve frekans dönüştürücü çıkış frekansını kontrol eder (çıkış frekansı çözünürlüğü = 0,01 Hz)

#### **1 = Hız kontrolü:**

G/Ç terminali, tuş takımı ve haberleşme hız referanslarıdır ve frekans dönüştürücü motor hızını kontrol eder.

## <span id="page-54-2"></span>*1.9 U/F ORANI SEÇİMİ*

Bu parametre için üç seçenek vardır:

### **0 = Doğrusal:**

Motor voltajı, sabit akım alanında frekansla 0 Hz'den nominal voltajın motora sağlandığı alan zayıflama noktasına doğru doğrusal olarak değişir. Sabit tork uygulamalarında doğrusal U/f oranı kullanılmalıdır. Bkz. Sekil 9.1.

Özel olarak başka herhangi bir ayara ihtiyaç duyulmuyorsa bu varsayılan ayar kullanılmalıdır.

#### **1 = Kare:**

Motor voltajı alandaki frekansla 0 Hz'den motora nominal voltajın sağlandığı alan zayıflama noktasına bir kare eğriyi izleyerek değişir. Motor; düşük manyetikli olarak alan zayıflama noktasının altında çalışır ve daha az tork sağlar, güç kayıpları olur ve elektromekanik gürültü meydana gelir. Yüke gereken tork miktarının hızın karesi ile orantılı olduğu uygulamalarda (örneğin, santrifüj fanları ve pompaları) kare U/f oranı kullanılabilir

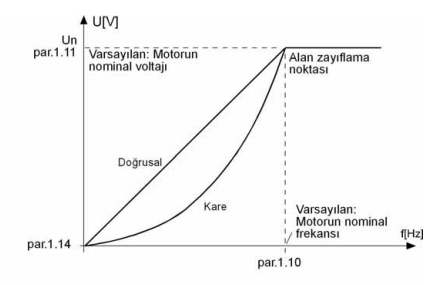

*Şekil 9.1: Motor voltajında doğrusal ve kare değişim*

#### **2 = Programlanabilir U/f eğrisi:**

U/f eğrisi üç farklı noktayla programlanabilir. Diğer ayarlar uygulamanın gereklerini karşılamıyorsa programlanabilir U/f eğrisi kullanılabilir

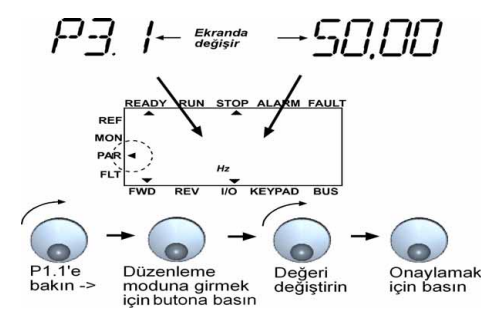

*Şekil 9.2: Programlanabilir U/f eğrisi*

#### <span id="page-56-1"></span>*1.10 ALAN ZAYIFLAMA NOKTASI*

Alan zayıflama noktası, çıkış voltajının par. 1.11 ile ayarlanan değere ulaştığı çıkış frekansıdır.

#### <span id="page-56-2"></span>*1.11 ALAN ZAYIFLAMA NOKTASINDAKİ VOLTAJ*

Alan zayıflama noktasındaki frekansın üzerinde, çıkış voltajı bu parametre ile ayarlanan değerde kalır. Alan zayıflama noktasındaki frekansın altında ise, çıkış voltajı U/f eğri parametrelerinin ayarına bağlıdır. Bkz. Parametreler 1.9 - 1.14 ve Şekil 9.1 ve 9.2.

1.1 ve 1.2 parametreleri (motorun nominal voltajı ve nominal frekansı) ayarlandığında, 1.10 ve 1.11 parametrelerine otomatik olarak ilişkili değerler verilir. Alan zayıflama noktası ve voltaj için size farklı değerler gerekiyorsa, 1.1 ve 1.2 parametrelerini ayarladıktan sonra bu parametreleri değiştirin.

## <span id="page-56-3"></span>*1.12 U/F EĞRİSİ, ORTA NOKTA FREKANSI*

Programlanabilir U/f eğrisi 1.9 parametresi ile seçilmişse, bu parametre eğrinin orta nokta frekansını tanımlar. Bkz. Şekil 9.2.

### <span id="page-56-4"></span>*1.13 U/F EĞRİSİ, ORTA NOKTA VOLTAJI*

Programlanabilir U/f eğrisi 1.9 parametresi ile seçilmişse, bu parametre eğrinin orta nokta voltajını tanımlar. Bkz. Şekil 9.2.

#### <span id="page-56-5"></span>*1.14 SIFIR FREKANSTA ÇIKIŞ VOLTAJI*

Bu parametre eğrinin sıfır frekans voltajını tanımlar. Bkz. Şekil 9.1 ve 9.2.

#### <span id="page-56-0"></span>*1.15 TORK YÜKSELTME*

Motora giden voltaj, motorun düşük frekanslarda çalışması için gereken torku üretmesini sağlayan yüksek yük torkuyla otomatik olarak değişir. Voltaj artışı motorun türüne ve güce bağlıdır. Yüksek yük torku isteyen uygulamalarda (örneğin, konveryörler) otomatik tork yükseltme kullanılabilir.

$$
0 = \text{Devre } \text{dis}
$$

 $1 =$   $F$ tkin

**Not:** Yüksek torklu, düşük hızlı uygulamalarda, motor normalden fazla ısınabilir. Motor bu şartlarda uzun süre çalıştırılacaksa, motorun soğutulması için özel dikkat sarf edilmelidir. Sıcaklık çok fazla yükseliyorsa motor için harici bir soğutma sistemi kullanın.

#### <span id="page-57-0"></span>*1.16 DEĞİŞ TİRME FREKANSI*

Yüksek bir anahtarlı frekansı kullanarak motor gürültüsü en aza indirilebilir. Anahtarlama frekansını artırmak frekans dönüştürücünün kapasitesini dü şürür.

Vacon 10 için anahtarlama frekans ı: 1.5…16 kHz.

#### <span id="page-57-1"></span>*1.17 FREN KES İ C İ*

Not! Üç fazlı kaynak MI2 ve MI3 boyutlu sürücülerde dahili bir fren kesici vardır

- **0 =** Fren kesici kullan ılmaz
- 1 = Çalıştır modunda fren kesici kullanılır
- **2 =** Çalıştır ve Durdur modunda kullanılır

Fren kesici etkinleştirilmişse ve frekans dönüştürücü motorun hızını dü şürüyorsa, motorun ve yükün ataletine depolanan enerji harici bir fren direncine verilir. Bu, frekans dönüştürücünün hızlanmaya eşit bir tork ile yükün hızını azaltmasını sağlar (doğru fren direnci seçilmişse). Ayrı olarak verilen Fren direnci kurulum k ılavuzuna bak ın.

## **9.2 Kalkış/Duruş ayarı (Kontrol paneli: Menü PAR -> P2)**

#### <span id="page-58-0"></span>*2.1 KONTROL YERİ*

Kullanıcı bu parametre ile etkin kontrol yerini seçebilir. Seçenekler şunlardır:

- **1 =** G/Ç terminali
- **2 =** Tuş takımı
- **3 =** Haberleşme

**Not:** Gezinti tekerleğine 5 saniye basılarak Yerel/Uzak kontrol modu değiştirilebilir. P2.1'in yerel modda herhangi bir etkisi olmaz.

> **Yerel =** Kontrol yeri tuş takımıdır **Uzak =** P2.1 kontrol yerini tanımlar

### <span id="page-58-1"></span>*2.2 BAŞLATMA İŞLEVİ*

Kullanıcı bu parametre ile Vacon 10 için iki başlatma işlevi seçebilir:

#### **0 = Artarak çalışma**

Frekans dönüştürücü 0 Hz'den başlar ve ayarlanan hızlanma süresi (P4.2) içinde set edilen frekans referans değerine kadar yükselir. (Yük ataleti veya başlangıçtaki sürtünme hızlanma süresinin artmasına neden olabilir).

### **1 = Hızlı başlangıç**

Frekans dönüştürücü küçük bir tork uygulayarak ve motorun çalıştığı hıza ait frekansı arayarak, çalışan bir motoru da başlatabilir. Arama işlemi, doğru değer algılanana kadar maksimum frekanstan asıl frekansa doğru yapılır. Bu şekilde, ayarlanmış hızlanma/yavaşlama parametrelerine göre çıkış frekansı ayarlanan referans değerine yükseltilir/düşürülür.

Başlat komutu verildiğinde motor dönüyor durumdaysa bu modu kullanın. Hızlı başlangıç kullanıldığında, ana elektrikte kısa voltaj kesilmeleri aşılabilir.

#### <span id="page-59-0"></span>*2.3 DURDURMA İŞLEVİ*

Bu uygulamada iki durdurma işlevi seçilebilir:

#### **0 = Serbest duruş**

Motor, Durdur komutundan sonra frekans dönüştürücünün kontrolü olmadan durana kadar yavaşlar.

#### **1 = Rampalı durdurma**

Durdur komutundan sonra, ayarlanmış yavaşlatma parametrelerine göre motorun hızı azaltılır.

Tekrar oluşan enerji yüksekse, motoru uygun sürede yavaşlatmak için harici bir fren direnci kullanmak gerekebilir.

#### <span id="page-59-1"></span>*2.4 BAŞLAT/DURDUR MANTIĞI*

Kullanıcı bu parametre ile başlat/durdur mantığını seçebilir.

- **0 =** DI1 = Başlat ileri
	- DI2 = Başlat geri (**API FULL ve LIMITED**)
- **1 =** DI1 = Başlat DI2 = Geri (**API FULL ve LIMITED**)
- **2 =** DI1 = Başlat-darbe(Pals) DI2 = Durdur-darbe(Pals) (**API FULL ve LIMITED**)
- **3** = DI1 = Başlat-ileri, hatadan sonra yükselen kenar DI2 = Başlat-geri, hatadan sonra yükselen kenar**(API TAM ve SINIRLI**)

### **9.3 Frekans referansları (Kontrol paneli: Menü PAR -> P3)**

### *3.3 G/Ç BAŞVURUSU*

Sürücü G/Ç terminalinden kontrol edildiğinde seçili frekans referans kaynağını tanımlar.

- **0 =** Önceden ayarlanmış hız 0 7
- **1 =** Tuş takımı başvurusu
- **2 =** Haberleşme (Haberleşme Hız Referansı)
- **3 =** AI1 referansı (2 ve 3 terminalleri, örneğin, potansiyometre)
- **4 =** AI2 referansı (4 ve 5 terminalleri, örneğin, transduser)

### *3.4 - 3.11 ÖNCEDEN AYARLANMIŞ HIZLAR 0 - 7*

Bu parametreler uygun dijital giriş kombinasyonları etkinleştirildiğinde uygulanan frekans referanslarını belirlemek için kullanılabilir. Etkin kontrol yerine rağmen, önceden ayarlanmış hızlar dijital girişlerden etkinleştirilebilir.

Parametre değerleri minimum ve maksimum frekanslar arasında otomatik olarak sınırlanır. (par. 3.1, 3.2).

| Hiz                                            | Önceden<br>ayarlanmış hız B2 | Önceden<br>ayarlanmış hız<br><b>B1</b> | Önceden<br>ayarlanmış hız<br>B <sub>0</sub> |
|------------------------------------------------|------------------------------|----------------------------------------|---------------------------------------------|
| $P3.3 = 0$ ise,<br>Önceden<br>ayarlanmış hız 0 |                              |                                        |                                             |
| Önceden<br>ayarlanmış hız 1                    |                              |                                        | x                                           |
| Önceden<br>ayarlanmış hız 2                    |                              | X                                      |                                             |
| Önceden<br>ayarlanmış hız 3                    |                              | X                                      | X                                           |
| Önceden<br>ayarlanmış hız 4                    | x                            |                                        |                                             |
| Önceden<br>ayarlanmış hız 5                    | x                            |                                        | x                                           |
| Önceden<br>ayarlanmış hız 6                    | x                            | X                                      |                                             |
| Önceden<br>ayarlanmış hız 7                    | X                            | X                                      | X                                           |

*Tablo 9.1: Önceden ayarlanmış hızlar 1 - 7*

## **9.4 Rampa ve fren ayarları (Kontrol paneli: Menü PAR -> P4)**

### <span id="page-61-0"></span>*4.1 ARTIŞ ŞEKLİ*

Hızlanma ve yavaşlama rampalarının başlangıcı ve sonu bu parametre ile düzeltilebilir. 0 değerini ayarlamak, hızlanma ve yavaşlamanın referans sinyalindeki değişikliklere anında uymasını sağlayan doğrusal bir artış şekli verir.

Bu parametre için 0.1…10 saniye değerini ayarlamak S şekilli bir hızlanma/ yavaşlama oluşturur. Hızlanma ve yavaşlama süreleri 4.2 ve 4.3 parametreleri ile belirlenir.

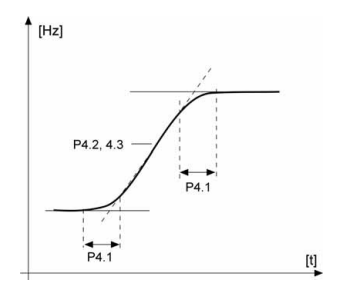

*Şekil 9.3: S şekilli hızlanma/yavaşlama*

# <span id="page-62-0"></span>*4.5 BAŞLANGIÇTAKİ DC FREN SÜRESİ*

Başlat komutu verildiğinde DC fren etkinleştirilir. Bu parametre frenin bırakılmasından önceki süreyi tanımlar. Fren bırakıldıktan sonra, çıkış frekansı par. 2.2 ile ayarlanmış başlatma işlevine göre artar.

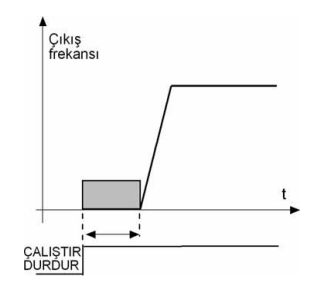

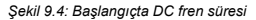

#### <span id="page-63-0"></span>*4.6 RAMPALI DURUŞ SIRASINDA DC FRENİ BAŞLATMA FREKANSI*

DC freninin uygulandığı andaki çıkış frekansı. Bkz. Şekil 9.6.

#### <span id="page-63-1"></span>*4.7 DURDURMADA DC FREN SÜRESİ*

Frenlemenin AÇIK veya KAPALI olduğunu ve motor dururken DC freninin fren süresini belirler. DC fren işlevi durdurma işlevine bağlıdır, par. 2.3.

**0 =** DC freni kullanılmaz

**>0 =** DC freni kullanılır ve işlevi Durdur işlevine bağlıdır,

(par. 2.3). DC frenleme süresini bu parametre belirler.

#### **Par. 2.3 = 0 (Durdur işlevi = Serbest duruş):**

Durdur komutundan sonra motor, frekans dönüştürücünün kontrolü olmadan durana kadar yavaşlar.

DC enjeksiyonu ile, isteğe bağlı harici frenleme direnci kullanmadan, motor olası en kısa süre içinde elektriksel olarak durdurulabilir.

Frenleme süresi DC frenlemesi başlatıldığında frekans tarafından ayarlanır. Frekans motorun nominal frekansından büyükse, 4.7 parametresinin ayarlanmış değeri frenleme süresini belirler. Frekans nominal değerin %10'u olduğunda, frenleme süresi 4.7 parametresinin ayarlanmış değerinin %10'udur.

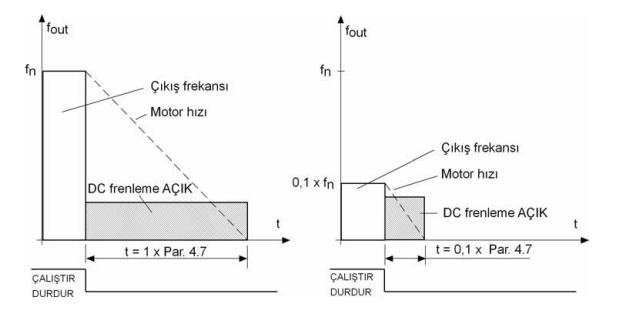

*Şekil 9.5: Durdurma modu = Serbest duruş olduğunda DC frenleme süresi*

#### **Par. 2.3 = 1 (Durdur işlevi = Rampalı):**

Durdur komutundan sonra motorun hızı, ayarlanmış yavaşlatma parametrelerine göre, 4.6 parametresiyle tanımlanmış ve DC frenlemenin başladığı hıza indirilir (yük ve motorun ataleti buna izin veriyorsa).

Frenleme süresi 4.7 parametresi ile tanımlanır. Yüksek atalet varsa, daha süratli şekilde yavaşlatma yapılabilmesi için harici bir frenleme direnci kullanılması önerilir. Bkz. Şekil 9.6.

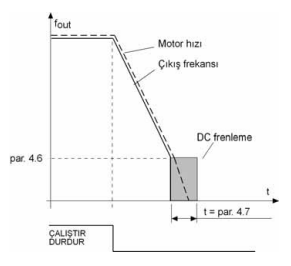

*Şekil 9.6: Duruş modunda DC frenleme = rampalı*

- <span id="page-65-0"></span>**9.5 Dijital giri şler (Kontrol paneli: Menü PAR -> P5)**
	- *5.1 BA ŞLATMA S İNYAL İ 1*
	- *5.2 BA ŞLATMA S İNYAL İ 2*
	- *5.3 GER İ*
	- *5.4 HAR İ C İ HATA (kapat)*
	- *5.5 HAR İ C İ HATA (aç)*
	- *5.6 HATA SIFIRLAMA*
	- *5.7 ÇALI ŞTIRMA ETKİN*
	- *5.8 ÖNCEDEN AYARLANAN HIZ B0*
	- *5.9 ÖNCEDEN AYARLANAN HIZ B1*
	- *5.10 ÖNCEDEN AYARLANAN HIZ B2*
	- *5.11 PI'YI DEVRE DI ŞI BIRAK*

Bu parametrelerin seçenekleri şunlard ır:

- **0 =** Kullan ılm ıyor
- **1 =** DI1
- **2 =** DI2 (**API TAM ve SINIRLI** )
- **3 =** DI3 (**API TAM ve SINIRLI** )
- **4 =** DI4 (**API TAM** )
- **5 =** DI5 (**API TAM** )
- **6 =** DI6 (**API TAM** )

### **9.6 Analog girişler (Kontrol paneli: Menü PAR -> P6)**

<span id="page-66-0"></span>*6.2 AI1 SİNYAL FİLTRE SÜRESİ (YALNIZCA API FULL VE LIMITED SÜRÜMÜNDE)*

## *6.6 AI2 SİNYAL FİLTRE SÜRESİ (YALNIZCA API FULL SÜRÜMÜNDE)*

Bu parametre, 0'dan büyük bir değer verildiğinde, gelen analog sinyaldeki bozuklukları filtreleyen işlevi etkinleştirir.

Uzun filtreleme süresi regülasyon yanıtını yavaşlatır. Bkz. Şekil 9.7.

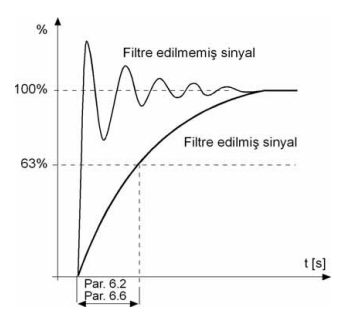

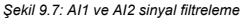

## **9.7 Dijital ve analog çıkışlar (Kontrol paneli: Menü PAR -> P7)**

- <span id="page-67-0"></span>*7.1 RÖLE ÇIKIŞ 1 İŞLEVİ (YALNIZCA API TAM MODUNDA)*
- *7.2 RÖLE ÇIKIŞ 2 İŞLEVİ*
- *7.3 DİJİTAL ÇIKIŞ 1 İŞLEVİ (YALNIZCA API TAM MODUNDA)*

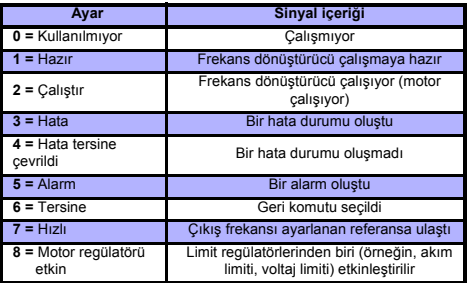

*Tablo 9.2: RO1, RO2 ve DO1 yoluyla çıkış sinyalleri*

## **9.8 Motor termal koruması (parametreler 9.7 - 9.10)**

Motor termal koruması motoru aşırı ısınmaya karşı korumak içindir. Vacon sürücüsü motora nominalden daha yüksek akım sağlayabilir. Yük için bu yüksek akım gerekiyorsa, motorun termal olarak aşırı yüklenmesi tehlikesi vardır. Bu özellikle düşük frekanslarda olur. Düşük frekanslarda motorun soğutma etkisi ve kapasitesi azalır. Motorda harici bir fan varsa düşük hızlarda yük azaltma az olur. Motor termal koruması hesaplanmış bir modele dayanır ve motordaki yükü belirlemek için sürücünün çıkış akımını kullanır.

Motor termal koruması parametrelerle ayarlanabilir. Termal akım IT motorun aşırı yüklendiği sınırın üzerindeki yük akımını belirtir. Bu akım sınırı çıkış frekansının bir işlevidir.

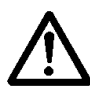

**DİKKAT! Motora gelen hava akışı tıkanmış hava alış ızgarası yüzünden azalıyorsa, hesaplanmış model motoru korumaz** 

### <span id="page-68-0"></span>*9.7 MOTOR TERMAL KORUMASI*

- **0 =** Yanıt verilmez
- **1 =** Uyarı
- **2 =** Hata, parametre 2.3'e göre hatadan sonra durdurma modu

Hata modu (tripping) seçilmişse, sürücü durur ve hata aşamasını etkinleştirir. Koruma devre dışı bırakılırsa, yani parametre 0 olarak ayarlanırsa, motorun termal modeli %0'a ayarlanır.

### <span id="page-68-1"></span>*9.8 MOTOR ORTAM SICAKLIĞI*

Motorun ortam sıcaklığının dikkate alınması gerekiyorsa, bu parametre için bir değer ayarlanması önerilir. Değer -20 ile 100 derece arasında olacak şekilde belirlenebilir.

#### <span id="page-69-0"></span>*9.9 SIFIR HIZDA MOTOR SOĞUTMA FAKTÖRÜ*

Soğutma gücü nominal frekansta % 0-150.0 x nomimal frekanstaki soğutma gücü olarak ayarlanabilir. Bkz. Şekil 9.8.

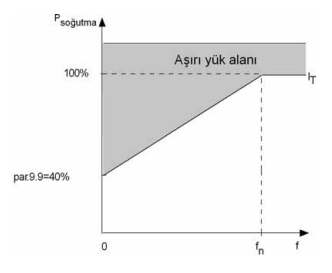

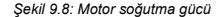

#### <span id="page-69-1"></span>*9.10 MOTOR TERMAL ZAMAN SABİTİ*

Bu süre 1 - 200 dakika arasında ayarlanabilir.

Bu, motorun termal zaman sabitidir. Motor ne kadar büyükse, zaman sabiti de o kadar büyük olur. Zaman sabiti; hesaplanmış termal modelin, son değerinin %63'üne ulaştığı süredir.

Motor termal zamanı motorun tasarımına bağlıdır ve farklı motor üreticilerine göre değişir

Motorun t6 zamanı (t6, motorun nominal akımın 6 katında güvenli şekilde çalıştığı, saniye cinsinden süredir) biliniyorsa (motor üreticisi tarafından verilir) zaman sabiti parametresi o süre temel alınarak ayarlanabilir. Kural olarak, dakika cinsinden motor termal zaman sabiti 2xt6'ya eşittir. Sürücü durdurma durumunda ise, zaman sabiti dahili olarak, ayarlanmış olan parametre değerinin üç katına yükseltilir. Ayrıca bkz. Şekil 9.9.

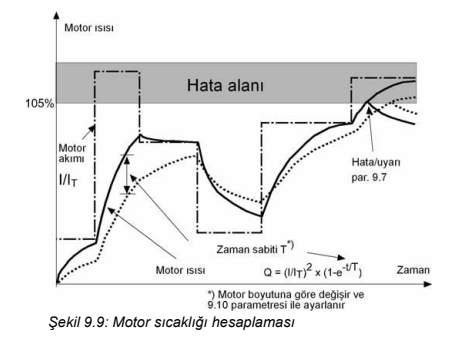

#### **9.9 Otomatik yeniden başlatma parametreleri (Kontrol paneli: Menü PAR -> P10)**

#### <span id="page-71-0"></span>*10.2 OTOMATİK YENİDEN BAŞLATMA, DENEME SÜRESİ*

Hatalar kaybolduğunda ve bekleme süresi geçtiğinde otomatik yeniden başlatma işlevi frekans dönüştürücüyü yeniden başlatır.

Süre sayımı ilk yeniden başlatma işleminden başlar. Deneme süresi içinde oluşan hataların sayısı 3'ten fazla ise, hata durumu etkinleşir. Değilse, deneme süresi geçtikten sonra hata giderilir ve bir sonraki hata ile birlikte deneme süresi sayımı yeniden başlatılır. Bkz. Şekil 9.10.

Deneme süresi sırasında tek bir hata kalırsa, bir hata durumu "doğru"dur.

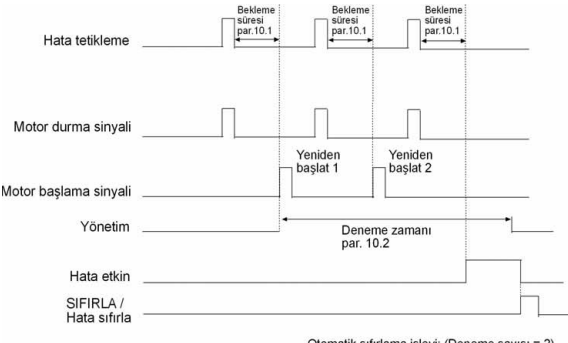

Otomatik sıfırlama islevi: (Deneme sayısı = 2)

*Şekil 9.10: Otomatik yeniden başlatma*
# **9.10 PI kontrol parametreleri (Kontrol paneli: Menü PAR -> P12)**

## *12.2 PI DENETLEYİCİ KAZANCI*

Bu parametre PI denetleyicisinin kazancını tanımlar. Parametrenin değeri %100 olarak ayarlanmışsa, hata değerindeki %10'luk bir değişim denetleyici çıkışının %10 değişmesine neden olur.

### *12.3 PI DENETLEYİCİ I-ZAMANI*

Bu parametre PI denetleyicisinin entegrasyon zamanını tanımlar. Bu parametre 1,00 saniyeye ayarlanmışsa, denetleyici çıkışı her saniye kazancın neden olduğu çıkışa karşılık gelen değer kadar değişir. (Kazanç\*Hata)/s.

# *12.7 MİNİMUM GERİBİLDİRİM*

# *12.8 MAKSİMUM GERİBİLDİRİM*

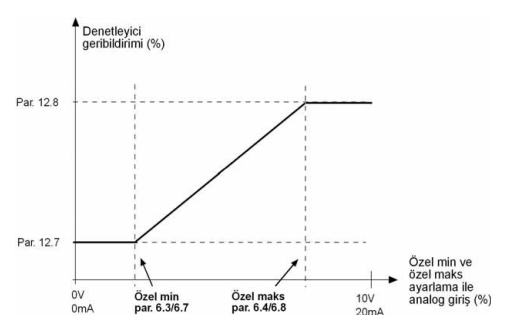

*Şekil 9.11: Minimum ve maksimum geribildirim*

# **9.11 Kolay kullanım menüsü (Kontrol paneli: Menü PAR -> P9)**

## *13.2 SÜRÜCÜ AYARI*

Bu parametre ile, sürücünüzü dört farklı uygulama için kolayca ayarlayabilirsiniz.

**Not!** Bu parametre yalnızca Başlatma Sihirbazı etkin olduğunda görünür. Başlatma sihirbazı ilk açılışta başlatılır. Ayrıca aşağıdaki şekilde de başlatılabilir. Aşağıdaki şekillere bakın.

**NOT! Başlatma sihirbazını çalıştırmak her zaman tüm parametre ayarlarını fabrika varsayılanlarına döndürür!**

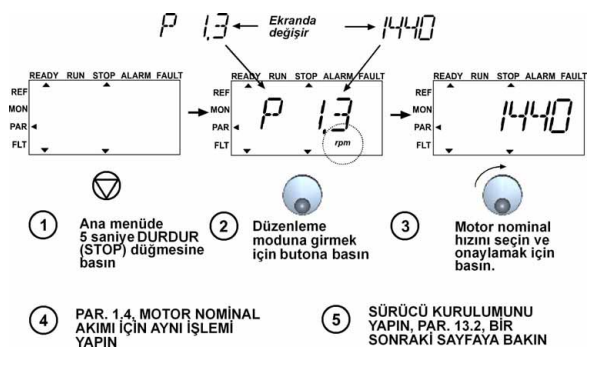

*Şekil 9.12: Başlatma sihirbazı*

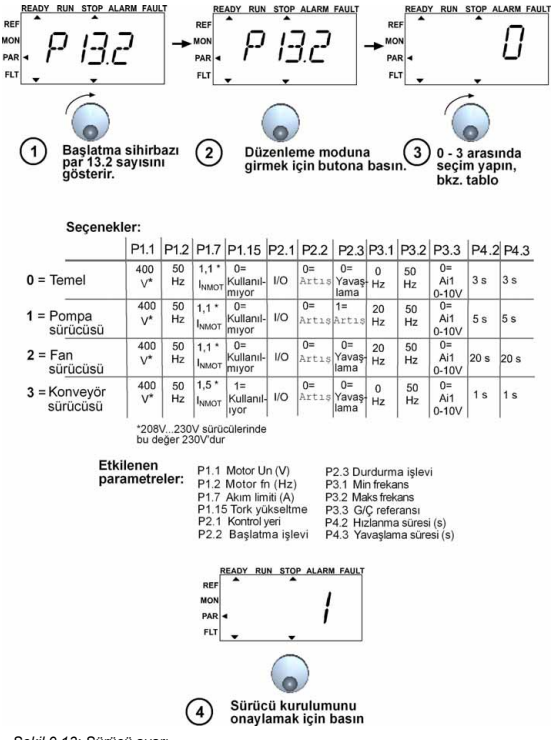

*Şekil 9.13: Sürücü ayarı*

24 saat destek +358 (0)40 837 1150 • E-posta: vacon@vacon.com

# **9.12 Modbus RTU**

Vacon 10'da yerleşik bir Modbus RTU veri yolu arabirimi vardır Arabirimin sinyal düzeyi RS-485 standardına uygundur.

Vacon 10'un yerleşik Modbus bağlantısı aşağıdaki işlev kodlarını destekler:

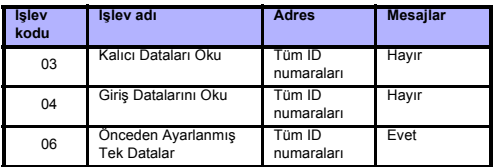

#### *9.12.1 Sonlandırma direnci*

RS-485 veri yolu her iki uçta 120 ohm'luk sonlandırma dirençleriyle sonlandırılır. Vacon 10'da, varsayılan olarak kapalı durumda olan yerleşik bir sonlandırma direnci vardır (aşağıda gösterilmiştir). Sonlandırma direnci, sürücünün ön tarafında, G/Ç (IO) terminallerinin yukarısında ve sağ tarafta bulunan DIP anahtarla açılıp kapatılabilir (aşağıya bakın).

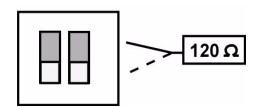

### *9.12.2 Modbus adres alanı*

Vacon 10'un Modbus Arabirimi adres olarak uygulama parametrelerinin kimlik numaralarını kullanır. Kimlik numaraları [8](#page-40-0) bölümündeki parametre tablolarında bulunabilir. Çeşitli parametreler/izleme değerleri bir defada okunduğunda, bunlar ardışık olmalıdır. 11 adres okunabilir ve adresler parametre veya izleme değerleri olabilir.

#### *9.12.3 Modbus işlem verileri*

İşlem datası haberleşme kontrolü için bir adres alanıdır. Haberleşme P2.1 (Kontrol yeri) parametresinin 3 (=field bus) olarak seçilmesiyle aktif hale gelir. İşlem datasının içeriği uygulamada belirlenir. Aşağıdaki tablolar General Purpose (Genel Amaçlı) Uygulamadaki işlem datasını gösterir.

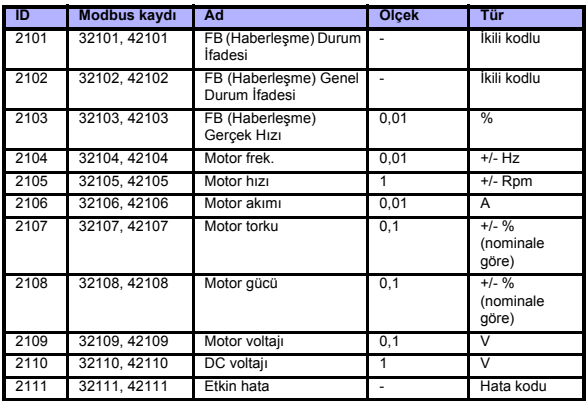

*Tablo 9.3: Çıkış işlem dataları:*

*Tablo 9.4: Giriş işlem dataları:*

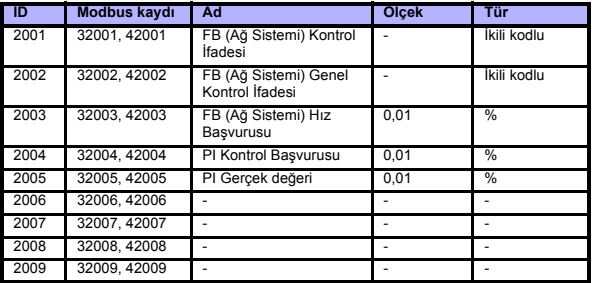

*Tablo 9.4: Giriş işlem dataları:*

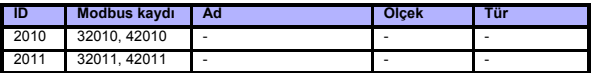

*Durum ifadesi*

Cihazın durumu ile ilgili bilgiler ve mesajlar durum ifadesinde belirtilir. Durum ifadesi, anlamları aşağıdaki tabloda açıklanan 16 bitten oluşur:

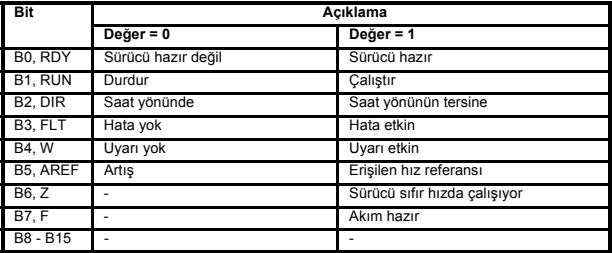

#### *Gerçek hız*

Bu, frekans dönüştürücünün gerçek hızıdır. Ölçek -10000...10000'dir. Değer, ayarlanmış olan minimum ve maksimum frekans arasındaki frekans alanının yüzdesi olarak ölçeklenir.

#### *Kontrol ifadesi*

Kontrol ifadesinin ilk üç biti frekans dönüştürücüyü kontrol etmek için kullanılır. Kontrol ifadesi kullanılarak sürücünün çalışması kontrol edilebilir. Kontrol ifadesi bitlerinin anlamı aşağıdaki tabloda açıklanmaktadır:

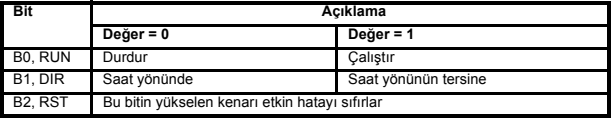

#### *Hız referansı*

Bu, frekans dönüştürücüye ait Referans 1'dir. Normalde Hız referansı olarak kullanılır. İzin verilen ölçek 0...10000'dir. Değer, ayarlanmış olan minimum ve maksimum frekanslar arasındaki frekans alanının yüzdesi olarak ölçeklenir.

24 saat destek +358 (0)40 837 1150 • E-posta: vacon@vacon.com

**MARK** 

# **10. TEKNİK VERİLER**

# **10.1 Vacon 10 teknik verileri**

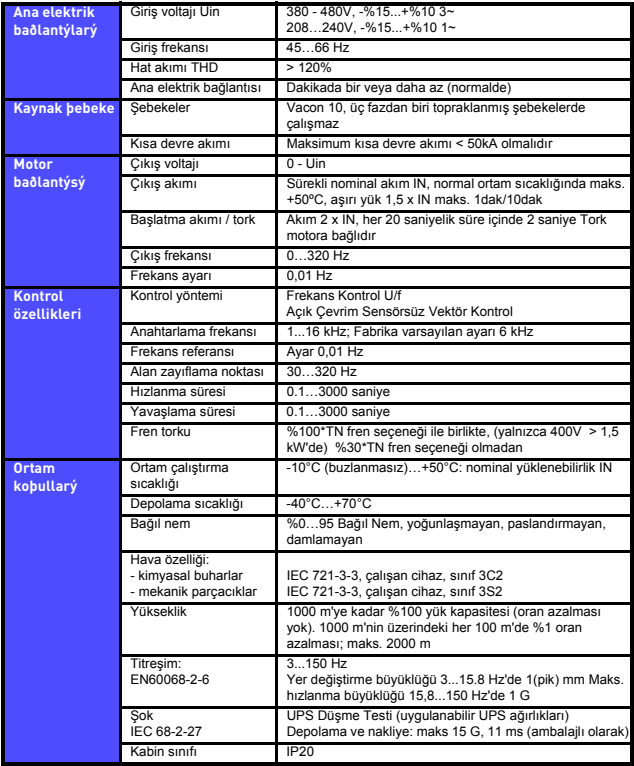

*Tablo 10.5: Vacon 10 teknik verileri*

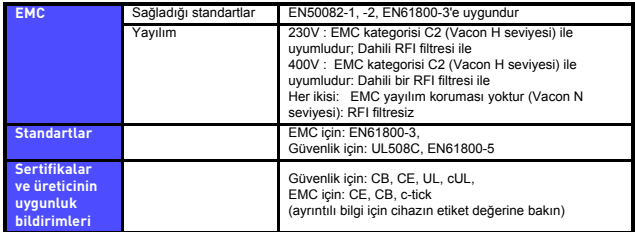

*Tablo 10.5: Vacon 10 teknik verileri*

# **10.2 Elektrik değerleri**

*10.2.1 Vacon 10 - Besleme voltajı 208 - 240 V*

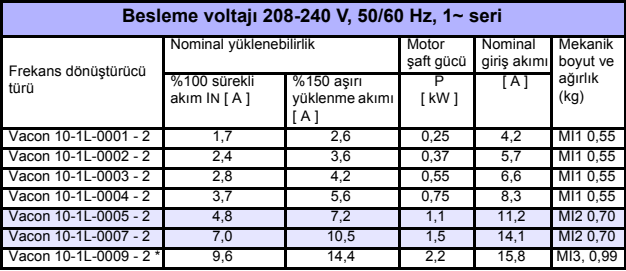

*Tablo 10.6: Vacon 10 elektrik deðerleri, 208 - 240 V*

\* Vacon 10-1L-0009 - 2 için ortamdaki maksimum çalıştırma sıcaklığı **+40°C'dir!**

# *10.2.2 Vacon 10 - Besleme voltajı 380 - 480 V*

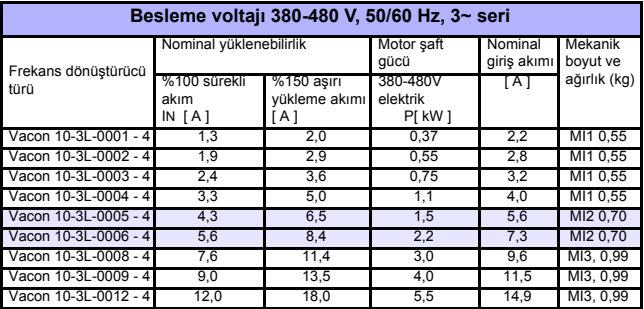

*Tablo 10.7: Vacon 10 elektrik deðerleri, 380 - 480 V*

**Not 1:** Giriş akımları, 100 kVA hat trafo kaynağı ile hesaplanan değerlerdir.

**Not 2:** Birimin mekanik boyutları Bölüm [3.1.1](#page-10-0)'de verilmiştir.

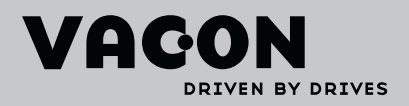

Find your nearest Vacon office<br>on the Internet at:

www.vacon.com